# 福山市電子納品実施要領 [土木業務委託編]

## 2014 年(平成 26 年)

福 山 市

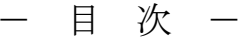

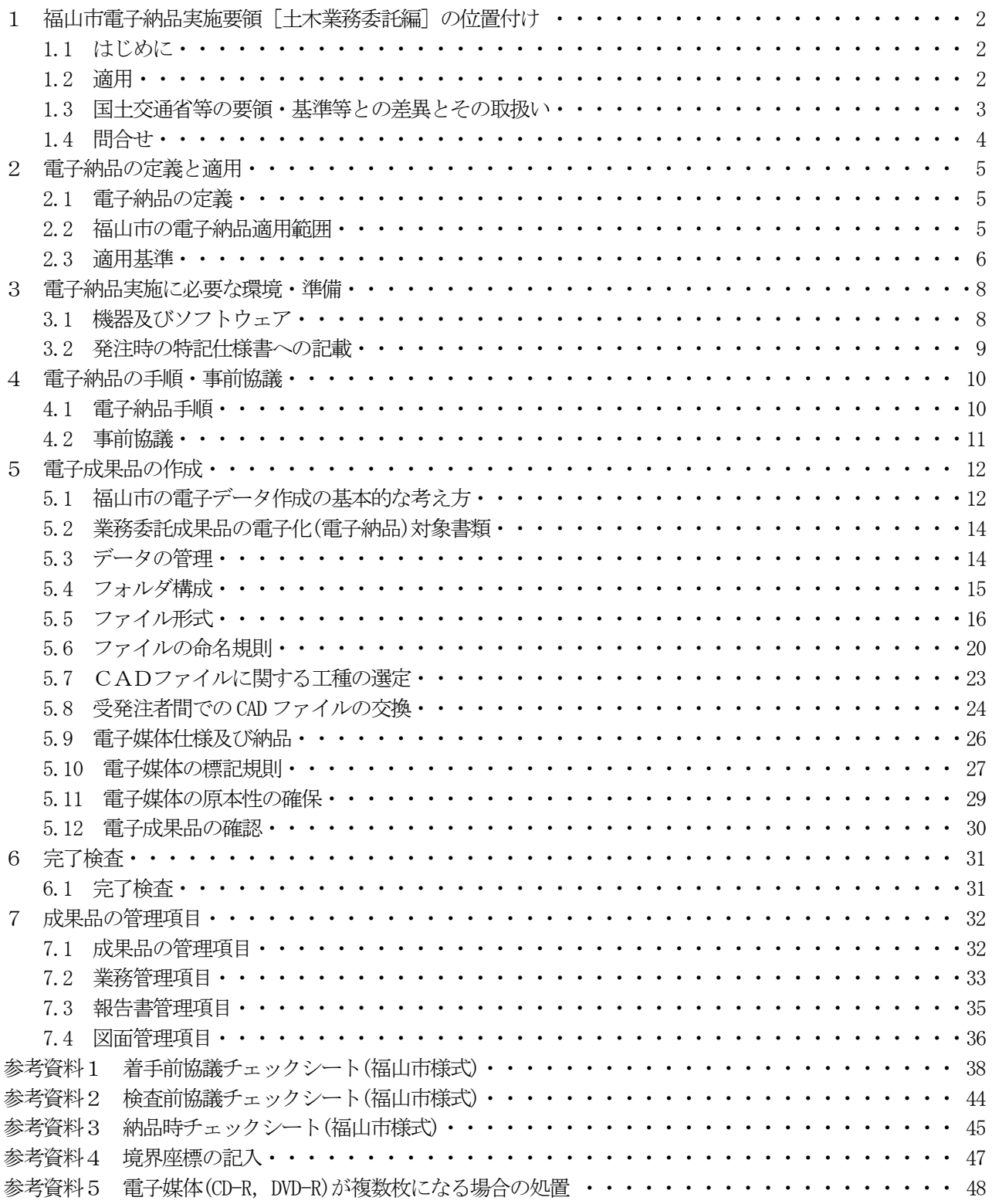

## 1 福山市電子納品実施要領[土木業務委託編]の位置付け

## 1.1 はじめに

「福山市電子納品実施要領[土木業務委託編]」(以下,「本要領」という。)は,福山市が実施する設計業務 委託における電子納品を円滑に実施するために電子納品全般の基本事項について明記したものである。

#### 【解説】

本要領は,既存の国土交通省等の電子納品関係要領(案)及び基準(案)等に準拠しつつ,①電子化範囲の明確 化,②市の実態反映,③担当者の理解促進を念頭におき,本市版の電子納品実施要領として策定したものであ る。

福山市が実施する電子納品は,本要領に基づき実施することとする。

また,本要領どおりに電子納品が行えず,電子化対応が特に困難である場合や,逆に電子化することが受発 注者双方にとって非効率的である場合については,適宜,受発注者間において協議するものとする。

電子納品の実施にあたっては,受発注者ともに新たな取組であることを十分に認識したうえ,発注者として は受注者に過度の負担を強いることなく、受注者としては途中段階でのデータ破壊等を招かぬよう、ウイルス 対策やデータのバックアップなどを必要に応じて行うなど,それぞれの立場において必要な対応をとることと する。

## 1.2 適用

本要領は,設計業務委託契約書および設計図書において定められる成果品を電子的手段により引き渡す場合 に適用する。なお,測量作業,地質,土質調査等に関する業務についてもこれに準じた扱いとする。 なお,国土交通省等の要領・基準等については平成 16 年版等の旧要領等に準拠することとする。

【解説】

(1) 本要領は,表 1.1 共通仕様書及び特記仕様書において規定される成果品に適用する。

| 衣 1.1 央期工悚者                                           |        |
|-------------------------------------------------------|--------|
| 名<br>称                                                | 備<br>考 |
| 測量業務共通仕様書 広島県<br>地質及び土質調査共通仕様書 広島県<br>設計業務委託共通仕様書 広島県 |        |

表 1.1 共通仕様書

 (2) 国土交通省の要領・基準等は平成20年度版に改訂されたが,本要領は,広島県との整合を図るため, 平成16年度版の国土交通省の要領・基準等に準拠することとする。

本要領は,受注者の混乱を防ぐため,原則,国土交通省等が策定した要領・基準等に準拠している。しかし, 部分的に福山市が定めた取扱いもあることから,その部分については,本要領を優先することとする。

## 【解説】

本要領と国土交通省が策定した要領・基準等の差異を次に示す。

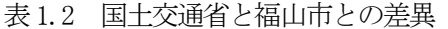

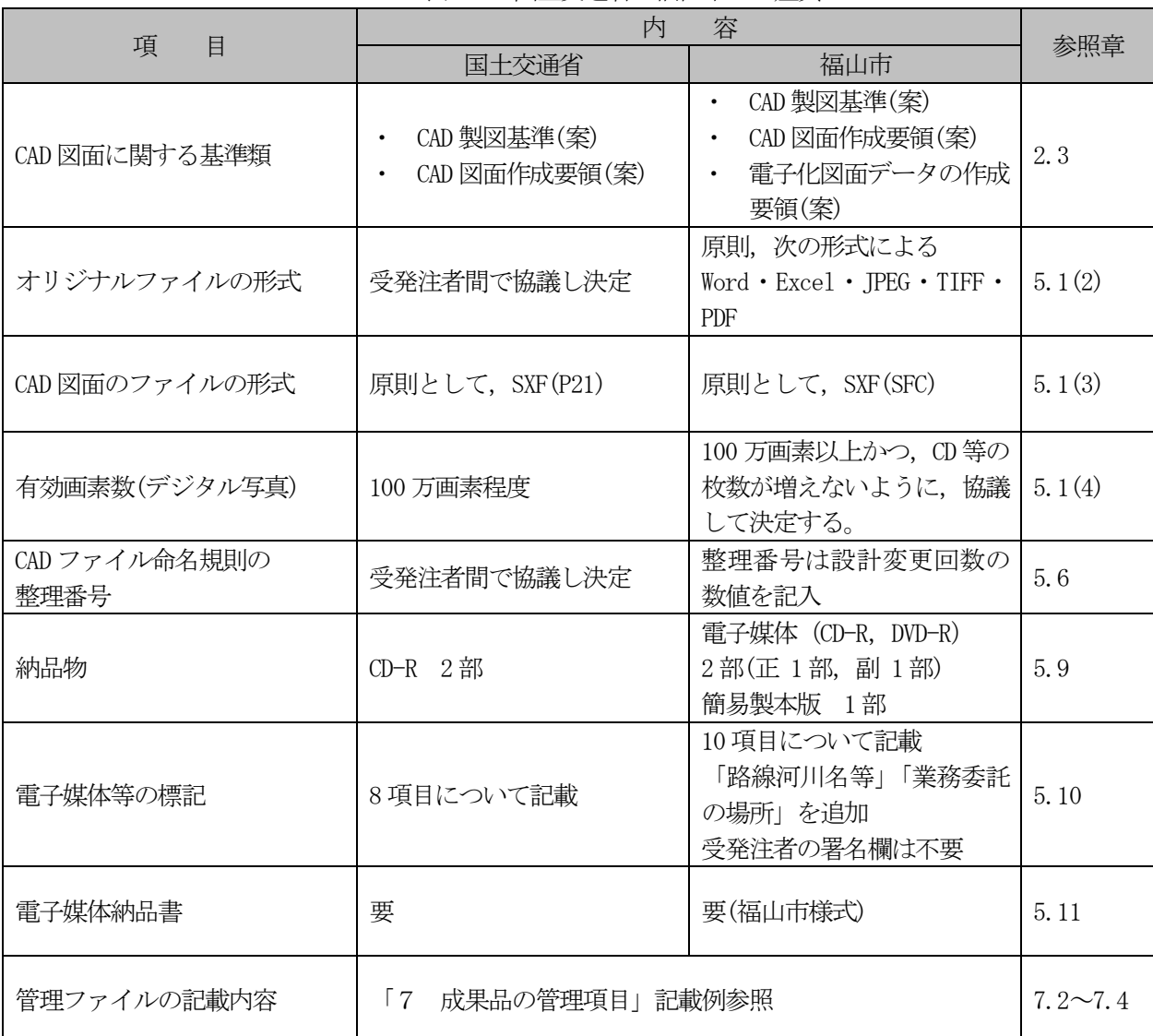

## 1.4 問合せ

電子納品に関する問合わせは,事前に国土交通省の Web サイト「CALS/EC 電子納品に関する要領・基準」の Q&A ページを参照すること。

また,本要領及び電子納品の運用等に関する問い合わせは,電子納品担当主管課へ行うこと。

【解説】

- (1) 国土交通省の Web サイトには次のとおり,これまでに寄せられた電子納品に関する質問・回答が掲載 してある。
	- ア 「CALS/EC 電子納品に関する要領・基準」Web サイト http://www.cals-ed.go.jp/
	- イ 「CALS/EC 電子納品に関する要領・基準」Web サイト Q&A ページ http://www.cals-ed.jp/qa\_sys/admin/q\_a\_index.htm
- (2) 本要領及び電子納品実施上の運用等に関する問い合わせ先は,次のとおり。

表 1.3 福山市の電子納品運用等に関する問合せ先

福山市 技術検査課 技術管理担当 TEL 084-928-1004 FAX 084-926-9167 E-mail gijutsu-kensa@city.fukuyama.hiroshima.jp

## 2 電子納品の定義と適用

## 2.1 電子納品の定義

委託成果品の電子納品(以下,「電子納品」という。)とは,設計業務委託の成果品を電子データで納品する ことをいう。ここでいう電子データとは,本要領及び国土交通省等が策定している各種の電子納品要領(案), 基準(案)に基づいて作成されたものを指す。

## 2.2 福山市の電子納品適用範囲

福山市が実施する事業のうち,仕様書等で電子納品の対象と定めた業務とする。 ただし,電子納品の対象と定められていないものについて,契約後に発注担当課との協議により電子納品す ることは妨げないこととする。

## 2.3 適用基準

電子納品にあたっては,国土交通省等が策定した要領・基準等に準拠することとする。ただし,本要領と差 異が生じた場合は,本要領を優先するものとする。

## 【解説】

- (1) 国土交通省等の要領・基準等の改訂の取扱い 本要領が準拠する国土交通省等の要領・基準等が年度途中に改訂されることがあるが,別途通知等があ るまでは,本要領に記載する策定年月のものを適用する。
- (2) 本要領に準拠する要領・基準等は,次のとおり。

| 種別 | 要領・基準等             | 策定年月        | 策定者        |
|----|--------------------|-------------|------------|
| 全般 | 土木設計業務等の電子納品要領(案)  | 平成 16年6月    |            |
|    | 地質・土質調査成果電子納品要領(案) | 平成 16年6月    |            |
|    | 測量成果電子納品要領(案)      | 平成16年6月     | 国土交通省      |
| 写真 | デジタル写真管理情報基準(案)    | 平成18年1月     |            |
|    | CAD 製図基準(案)        | 平成 16年6月    |            |
| 図面 | CAD 図面作成要領(案)      | 平成17年3月     | 国土交通省港湾局   |
|    | 電子化図面データの作成要領(案)   | 平成 17 年 4 月 | 農林水産省農村振興局 |

表 2.1 福山市が準拠する要領・基準等

(3) 国土交通省等がまとめたガイドラインは次のとおり。

表 2.2 電子納品関連ガイドライン

| 称<br>名                                           | 策定年月        | 策定者            |
|--------------------------------------------------|-------------|----------------|
| 【業務編】<br>電子納品運用ガイドライン(案)                         | 平成17年8月     |                |
| 電子納品運用ガイドライン(案)【地質・土質調査編】                        | 平成 18年9月    |                |
| 電子納品運用ガイドライン(案)【測量編】                             | 平成 18年9月    | 国土交通省          |
| 電子納品に関する手引き【業務編】<br>中国地方整備局                      | 平成17年5月     |                |
| 地方整備局(港湾空港関係)の事業における<br>【業務編】<br>電子納品運用ガイドライン(案) | 平成18年3月     | 国土交通省          |
| 地方整備局(港湾空港関係)の事業における<br>電子納品運用ガイドライン(案)<br>【資料編】 | 平成18年3月     | 港湾局            |
| CAD 製図基準に関する運用ガイドライン(案)                          | 平成 17 年 8 月 | 国土交通省          |
| 電子化図面データ作成運用ガイドライン(案)                            | 平成19年2月     | 農林水産省<br>農村振興局 |

(4) 下水道事業の取扱い

国土交通省が策定している要領・基準等の CAD 製図に関する項目について,下水道事業への適用が困 難であり,受発注者事前協議により,その取り扱いを定めるものとする。

表 2.3 下水道事業の取扱い(参考)

| $\sim$ 4.0        |             |              |
|-------------------|-------------|--------------|
|                   | 策定年月        | 策定者          |
| 下水道施設 CAD 製図基準(案) | 平成 20 年 4 月 | 水道事業団<br>日本」 |

図 2.1 は、国土交通省等が策定した要領·基準及びガイドラインから電子納品の基本事項を抜粋し、福 山市の取組の考え方・運用を示したものである。

福山市における電子納品は本要領に基づき実施することとし、記載する内容を確認のうえ、要領・基準 及びガイドラインに準拠して電子納品を作成すること。

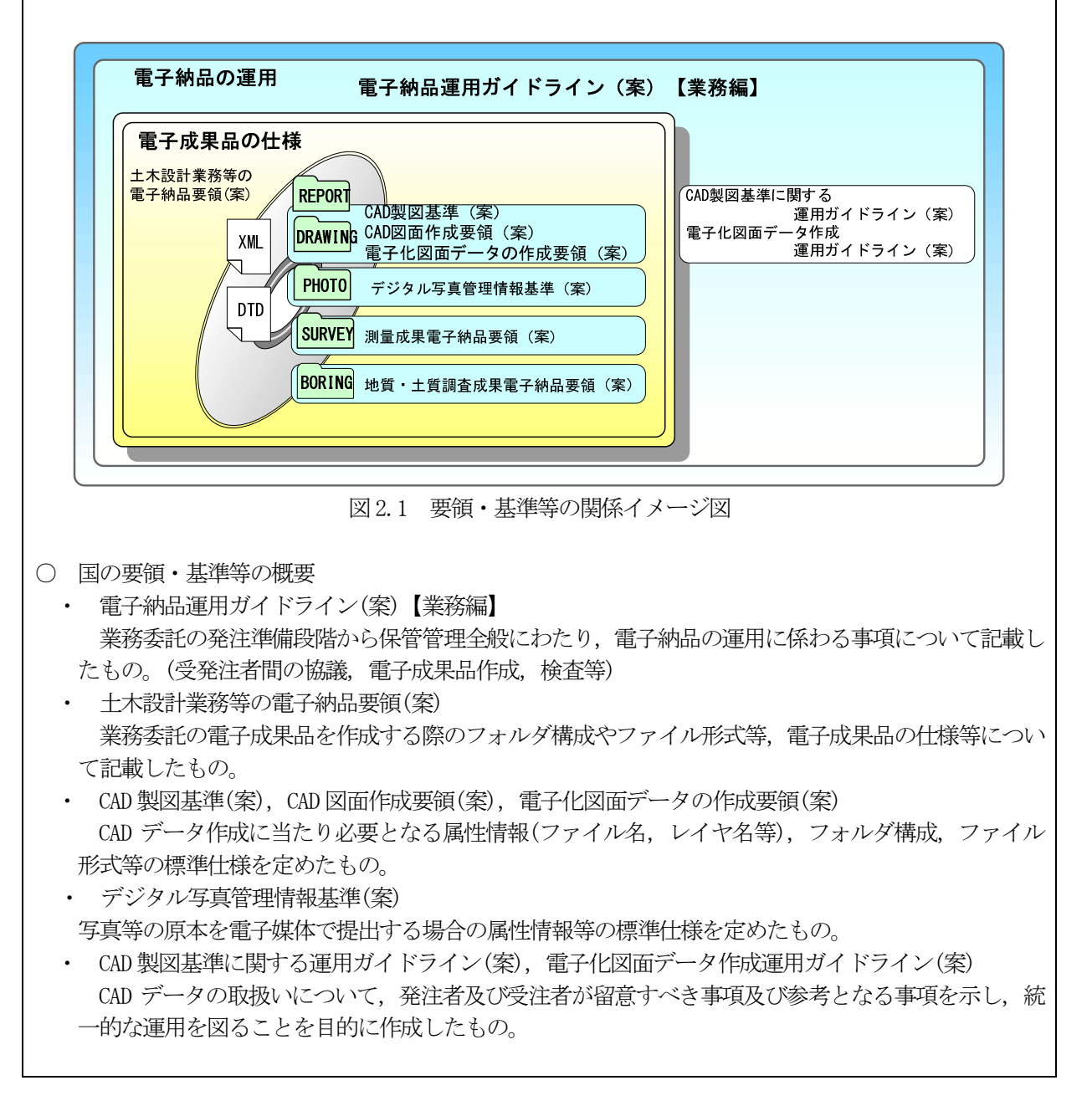

(6) 国土交通省等の要領・基準及びガイドラインは,次の各ホームページからダウンロードできます。 国土交通省HP http://www.cals-ed.go.jp/ 国土交通省港湾局HP http://www.ysk.nilim.go.jp/cals/index.htm 農林水産省HP http://www.nncals.jp/

## 3 電子納品実施に必要な環境・準備

## 3.1 機器及びソフトウェア

電子納品に必要な機器及びソフトウェア等は、次のとおりである。

- 機器類
	- ・ パソコン
	- ・ プリンタ
	- ・ CD-R ドライブ
	- ・ デジタルカメラ
- ソフト類
	- ・ ワープロソフト
	- ・ 表計算ソフト
	-
	- ・ PDF 作成ソフト

【解説】

#### (1) 機器類

- ア デジタルカメラについては,100 万画素以上とすること。 (黒板の文字が確認できることを指標とする。)
- イ その他は、特に仕様を設けない。
- (2) ソフト類
	- ア ワープロ及び表計算ソフトは,Word,Excel とする。
	- イ CAD ソフトは, SXF 対応のものとする。
	- ウ PDF 作成ソフトのバージョンは、Acrobat7.0 日本語版を基本とする。
	- エ 圧縮解凍ソフトは、ZIP 及び LZH とする。
	- オ その他は,特に仕様を設けない。
- (3) CAD ソフトについて
	- ア 本要領で対象とする SXF(SFC)形式のバージョンとレベルは,Ver2.0,レベル 2 とする。
	- イ SXF 対応の CAD ソフトは,オープン CAD フォーマット評議会のホームページを参照すること。 http://www.ocf.or.jp/
- ・ ウイルスチェックソフト
- ・ 電子納品作成支援ソフト
- ・ 圧縮解凍ソフト
- ・ CAD ソフト(SXF 対応) ・ 電子納品チェックソフト

3.2 発注時の特記仕様書への記載

発注者は,対象とする業務委託の特記仕様書に電子納品に関する事項を記載することとする。

【解説】

電子納品を実施するにあたって,電子納品に関する事項を特記仕様書に記述しておく必要がある。次に特記 仕様書の記載例を示す。

第○○条(電子納品) 本業務は,電子納品対象業務とする。電子納品とは,「調査,設計,工事などの各業務段階の最終成果 を電子データで納品すること」をいう。ここでいう電子データとは,「福山市電子納品実施要領[土木業 務委託編]平成 21 年版(以下,「要領」という。)」に基づいて作成されたものを指す。 第○○条(事前協議及び検査前協議) 業務の着手前及び納品検査前に十分な協議を行い,双方の合意を図るものとする。 第○○条(雷子納品データのチェック) 電子納品にあたっては,フォルダの構成,管理項目,ファイル名等の要領との整合性をチェックプロ グラム(国土交通省の電子納品チェックシステム等)により確認し、エラーが無いことを確認すること。 第○○条(成果品の提出) 委託成果品は、「要領」に基づいて作成した電子成果品を電子媒体で2部(正 1部、副 1部)検査用と して簡易製本版を1部提出する。 「要領」で特に記載がない項目については,原則として,電子データを提出する義務はないが,「要領」 の解釈に疑義がある場合は市職員と協議の上、電子化の是非を決定する。 なお,「紙」による報告書の提出は市職員と協議の上,決定する。 また,成果品提出の際には,ウイルス対策を実施したうえで提出すること。 第○○条(成果品の納入に係る費用)

成果品の納品に係る費用については,従来どおりの経費の取扱いに含むものとする。

## 4 電子納品の手順・事前協議

## 4.1 電子納品手順

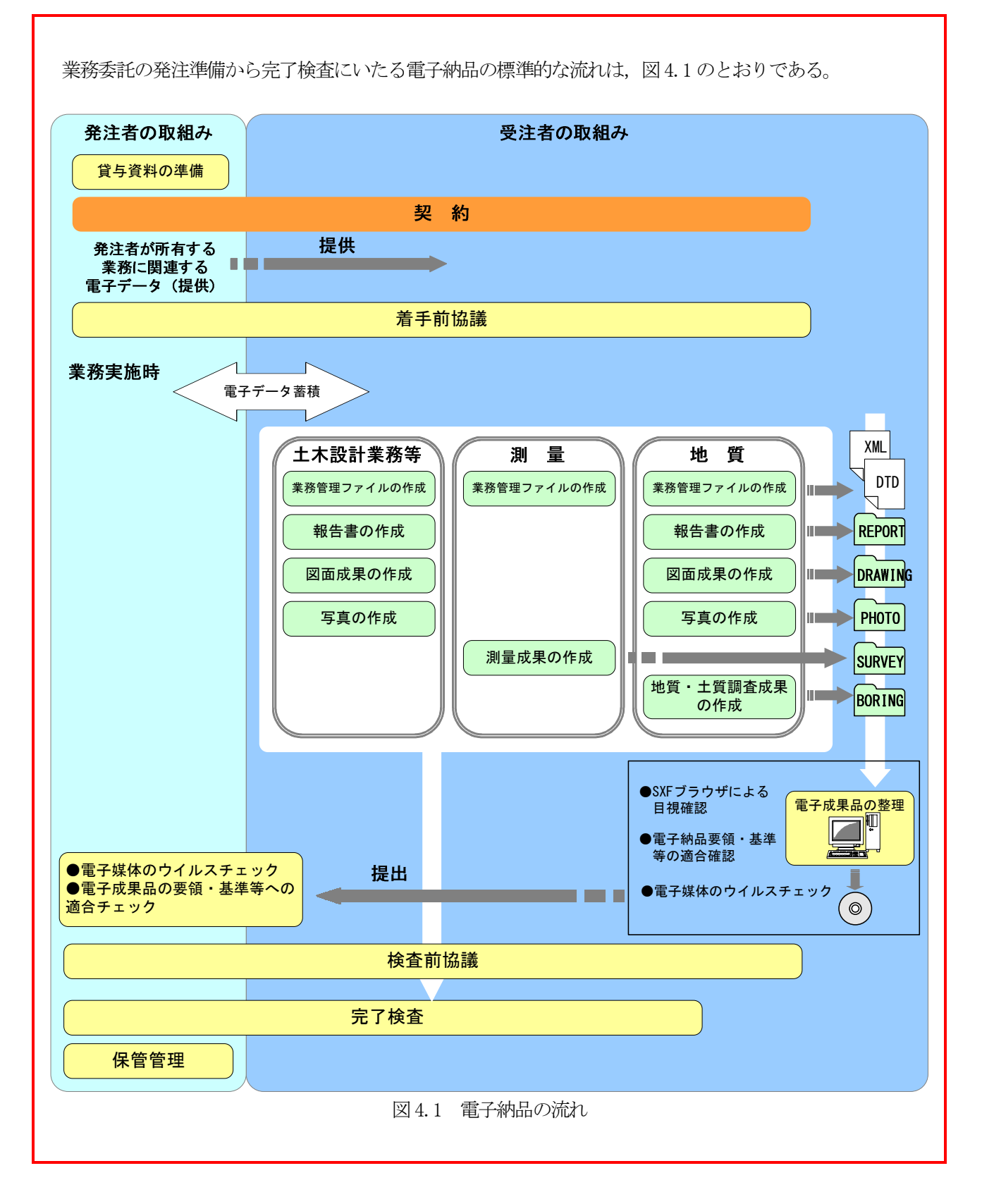

#### 4.2 事前協議

委託期間中の混乱を避けるため,着手時には本要領をもとに,受発注者間で着手前に協議し,双方の合意を 図るものとする。

また,電子成果に係る検査方法及び円滑な検査進行等の観点から,検査前にも再度協議するものとする。 なお,事前協議については,業務打合せ簿により協議すること。

#### 【解説】

本要領及び準拠する要領・基準等は、雷子納品にかかる全ての事項を明確に規定しているものではなく、ま た紙から電子化への過渡期でもあることから,双方の思い込みや前例などから無用な混乱をきたす可能性があ る。そのため,不確定要素を含めた各事項について,あらかじめ受発注者間で取り決めておくこと(事前協議) が必要である。

事前協議は,業務履行中の手戻りの防止や検査事務の円滑化のため,着手前及び検査前に行うこととする。 なお,業務履行中等に疑義が生じた場合は,随時,受発注者間で確認・協議を行うこととする。

#### (1) 着手前協議

着手前協議は,「参考資料1 着手前(変更)協議チェックシート」に基づいて協議を行うものとする。 なお,着手前協議で取り決めておくべき主な事項は次のとおりとする。

- ア 書類作成用のソフトウェア及びファイル形式
- イ 電子納品の対象範囲
- ウ CAD 作図の工種に関する作図基準及び適用工種(サブフォルダの有無及びファイル命名等含む)
- エ ウイルス対策及びバックアップ体制
- オ 電子化が困難な書類の取扱い及び基準にない項目の取扱い
- (2) 検査前協議

検査事務の効率化を図るため,これも着手前協議同様,「参考資料2 検査前協議チェックシート」に 基づき協議を行うものとし,主な事項は次のとおりとする。

- ア 検査日時・場所
- イ 検査に使用する機器の準備
- ウ 書類毎の検査形態(紙・電子)の確認
- エ 書類作成用のソフトウェア及びファイル形式

## 5 電子成果品の作成

5.1 福山市の電子データ作成の基本的な考え方

成果品のファイル形式は次のとおりとする。

- 業務管理ファイル及び各フォルダの管理情報ファイル
	- ・ 業務管理ファイル及び各フォルダの管理情報ファイルのファイル形式は,XML 形式とする。
- 報告書ファイル及び報告書オリジナルファイル
	- ・ 報告書ファイル
	- 報告書ファイルのファイル形式は,PDF 形式とする。 ・ 報告書オリジナルファイル 報告書オリジナルファイルのファイル形式は,基本的に,Word ファイル,Excel ファイル,画像フ ァイル(JPEG,TIFF)とする。
- 図面ファイル
- ・ 図面ファイルのファイル形式は,SXF(SFC)形式とする。
- 写真ファイル
- ・ 写真ファイルのファイル形式は,JPEG とする。 ただし,参考図ファイルのファイル形式は,JPEG 又は TIFF 形式とする。
- 地質データファイル
	- ・ 地質データファイルのファイル形式は,「地質・土質調査成果電子納品要領(案)」に従う。
- 測量データファイル
	- ・ 測量データファイルのファイル形式は,「測量成果電子納品要領(案)」に従う。

#### 【解説】

- (1) 業務管理ファイル及び各フォルダの管理情報ファイル 業務管理ファイル及び各フォルダの管理情報ファイルのファイル形式は, XML 形式とする。
- (2) 報告書ファイル及び報告書オリジナルファイル
	- ア オリジナルファイルのファイル形式は次のとおりとする。
		- ワープロソフト Word ファイル
		- 表計算ソフト Excel ファイル
		- 画像ファイル JPEG,TIFF
	- イ 用紙サイズは、A4 縦を基本とする。
	- ウ PDF へのフォントの埋めこみは行わない。また,特殊なフォントは用いない。
	- エ PDF 形式の目次である「しおり(ブックマーク)」を報告書の目次と同じ章,節,項(見出しレベル 1 ~3)を基本として作成する。また,当該ファイル以外の別のファイルへのリンクとなるしおりに関し ては,大項目(章)に関してのみ作成する。
	- オ セキュリティの設定は行わない。
	- カ 特殊アプリケーションを用いたものは,原則として紙での提出とする。しかし,PDF に変換できるも のは,PDF による提出も可とする。
	- キ 受発注者間の協議が整った場合は、積極的な雷子納品への取組として押印前の書類を,別途、雷子 データで提出する。(ファイル形式等は各フォルダの規定に従う。)
	- ク 押印された書類は従来どおり紙納品する。
	- ケ 電子化の難しいもの及び紙での流通が主な書類一式(カタログ等)は電子納品を行わない。
	- コ スキャナによるアナログからデジタルへの変換は原則行わない。
	- サ 報告書ファイルに含まれている現地踏査等の写真は,デジタル写真管理情報基準(案)の適用外とす る。

シ Word,Excel のオリジナルファイルは,容量の縮小に努めること。

画像ファイルを Word, Excel ファイルに貼り付けた場合, ファイルの容量が大きくなる傾向がある。 容量が大きくなると,CD-R 等の枚数が増える要因となることから,画像を貼り付けるファイル作成に は次の点に留意をすること。

- (ア) 画像の貼り付けは,コピー貼り付けでは行わず,ファイルの挿入で行うこと。
- (イ) 画像ファイルは,トリミング,画素数の縮小,画像サイズの縮小及び圧縮率の変更等を行い,画 像ファイルの容量を小さくして報告書ファイルに挿入すること。ただし,写真の内容に係る修正は認 めない。
- (3) 図面ファイル
	- ア SXF(SFC)形式とする。
	- イ SXF 形式とは, CAD データ交換仕様に基づくファイル形式で, P21 形式と SFC 形式があるが, 福山市 では SFC 形式を採用する。
	- ウ 各種 CAD ソフトで作成された図面を SXF (SFC)形式に変換して納品する場合, 必ず図面チェックし, 文字化け等がないか,確認すること。
- (4) 写真ファイル

黒板の文字等が確認できることを指標とし,100 万画素以上とする。参考として,表 5.1 に画素数等を 示すので,デジタルカメラ等の設定の指標とすることとする。

- ただし,地質のコア写真は,200 万画素以上とする。
- また、CD-R 等の枚数が増えないように協議のうえ、適正な画素数を決定すること。
- なお,写真の原本性を考慮し,写真編集は認めない。

| 画素数                            | 容量/枚     | 備<br>考 |        |  |  |
|--------------------------------|----------|--------|--------|--|--|
|                                |          | 通常写真   | 地質コア写真 |  |  |
| 80 万画素 ≒ 1024 ×<br>768         | 200KB 程度 | 不可     | 不可     |  |  |
| 120 万画素 = 1280 $\times$<br>960 | 300KB 程度 |        | 不可     |  |  |
| 200 万画素 ≒ 1600 × 1200          | 500KB 程度 |        |        |  |  |
| 300 万画素 ≒ 2048 ×<br>1536       | 800KB 程度 |        |        |  |  |

表 5.1 デジタルカメラの有効画素数参考例

## 5.2 業務委託成果品の電子化(電子納品)対象書類

委託成果品の電子化範囲は,確定測量を除くすべてとする。

【解説】

表 5.2 電子成果品の対象範囲 項 目 | 作 成 者 | フォルダ | 電子納品対象 業務管理ファイル 受注者 - ◎ 必須 報告書 マンディング マンディング マンディング 受注者 インプ REPORT トームの 必須

| 図面   |                   | 受注者 | <b>DRAWING</b> | ⊚   | 必須 |
|------|-------------------|-----|----------------|-----|----|
| 写真   |                   | 受注者 | <b>PHOTO</b>   | (O) | 必須 |
| 測    | 図面ファィル(SXF形式, DM) | 受注者 | <b>SURVEY</b>  | (O) | 必須 |
| 量    | 上記以外(TXT・PDF)     |     |                | ⊚   | 必須 |
| 地質調査 |                   | 受注者 | <b>BORING</b>  | (O) | 必須 |
|      |                   |     |                |     |    |

## 5.3 データの管理

電子データは定期的にバックアップを行うこと。

【解説】

電子納品対象の電子データは,業務着手から納品までの長期間にわたり,受注者が管理するコンピュータ等 に保管されることとなる。これらのデータは、機器の故障や誤作動(停電・落雷など)による破損等により消失 する可能性がある。また,過失による誤操作,あるいは故意の妨害行為により書き換えられたり消去されたり する可能性もある。

このようなトラブルからデータを守るため、定期的に電子媒体等(MO, CD-RW, DVD-RAM etc.)にバックアッ プを行っておくこととする。

国土交通省の要領に定められているとおり,電子媒体のルート直下に「REPORT」,「DRAWING」,「PHOTO」, 「SURVEY」,「BORING」のフォルダ及び業務管理ファイルを置く。 また「REPORT」フォルダの下に「ORG」サブフォルダを置く。 ただし,格納する電子データファイルがないフォルダは作成しなくてもよい。

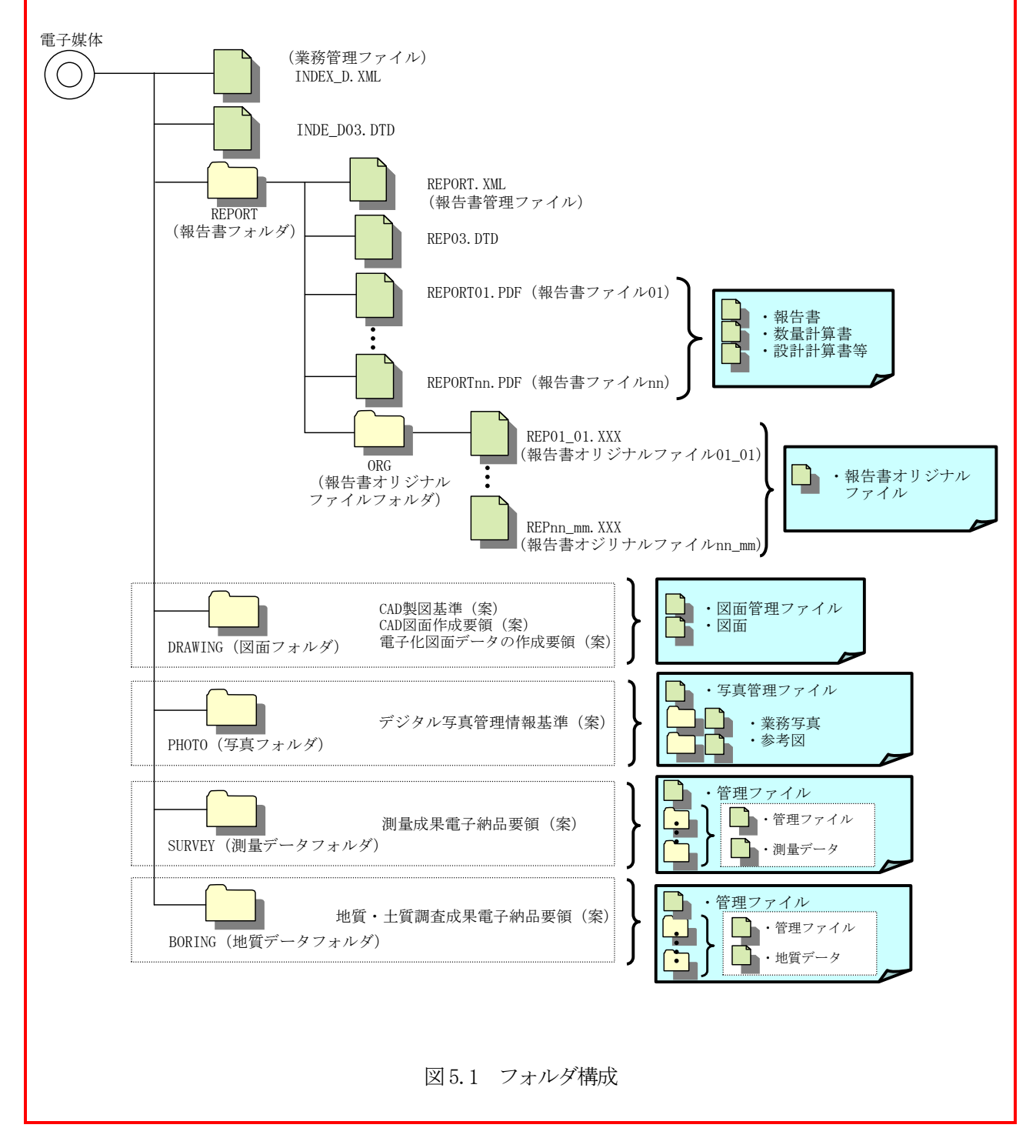

## 5.5 ファイル形式

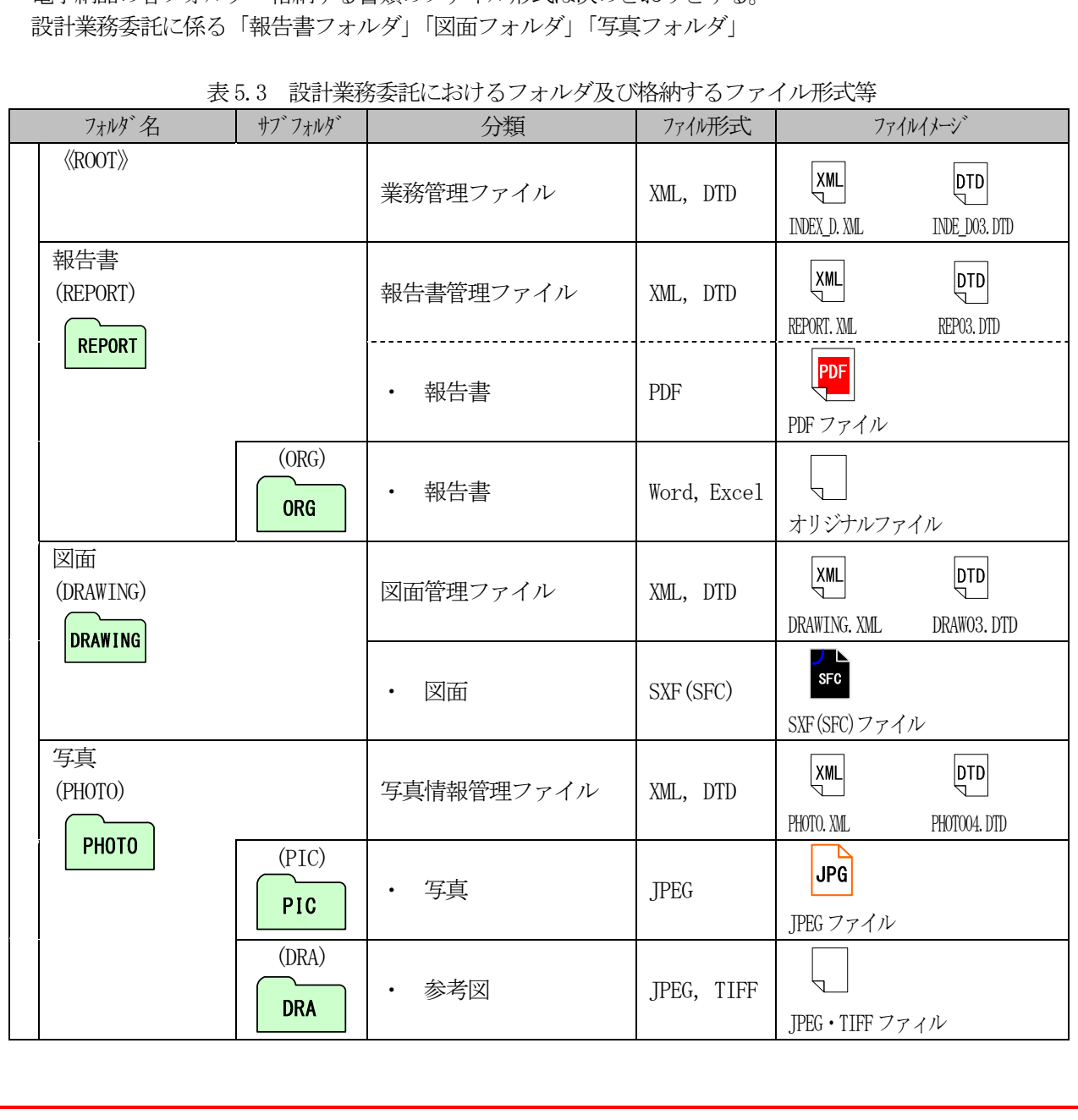

電子納品の各フォルダへ格納する書類のファイル形式は次のとおりとする。

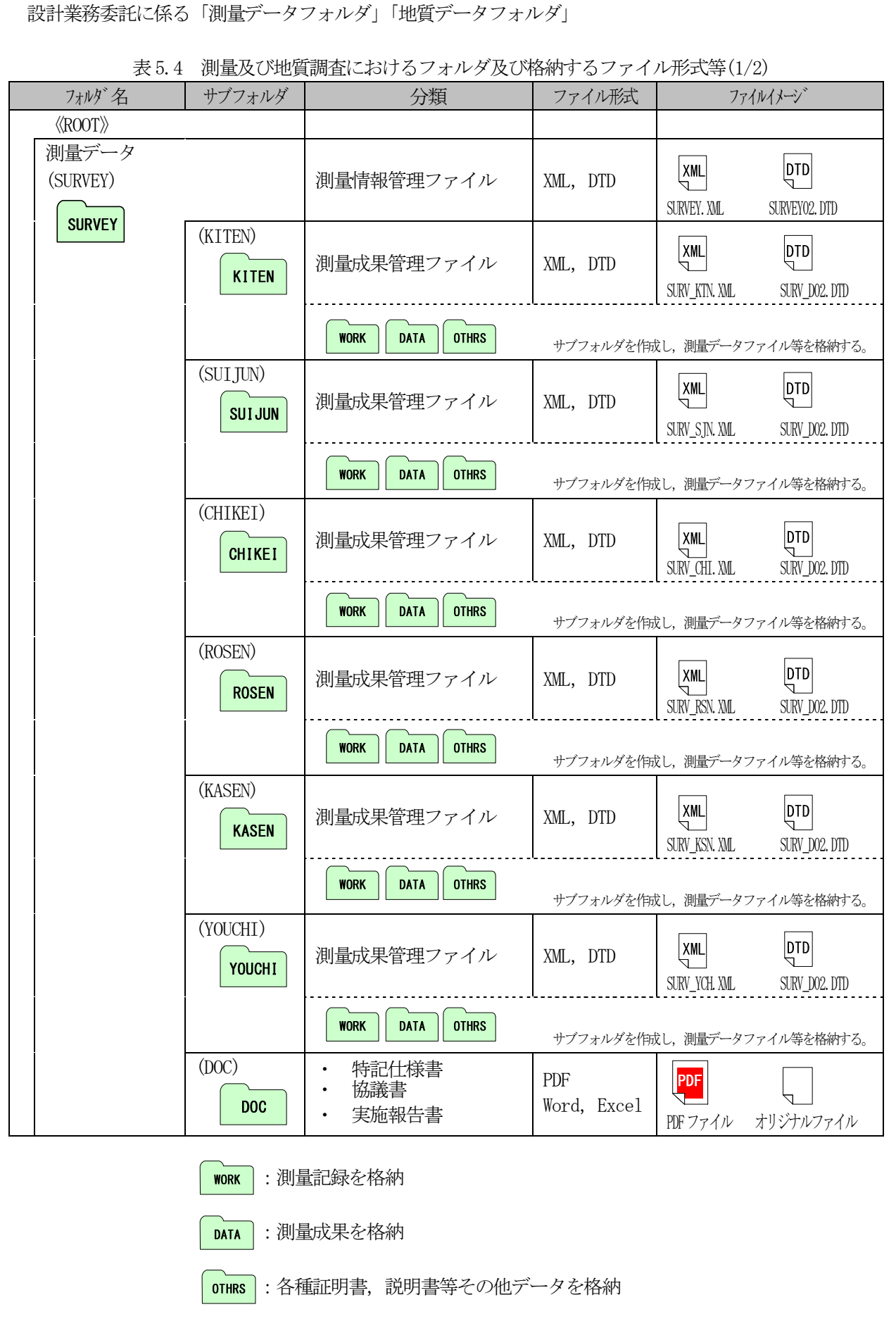

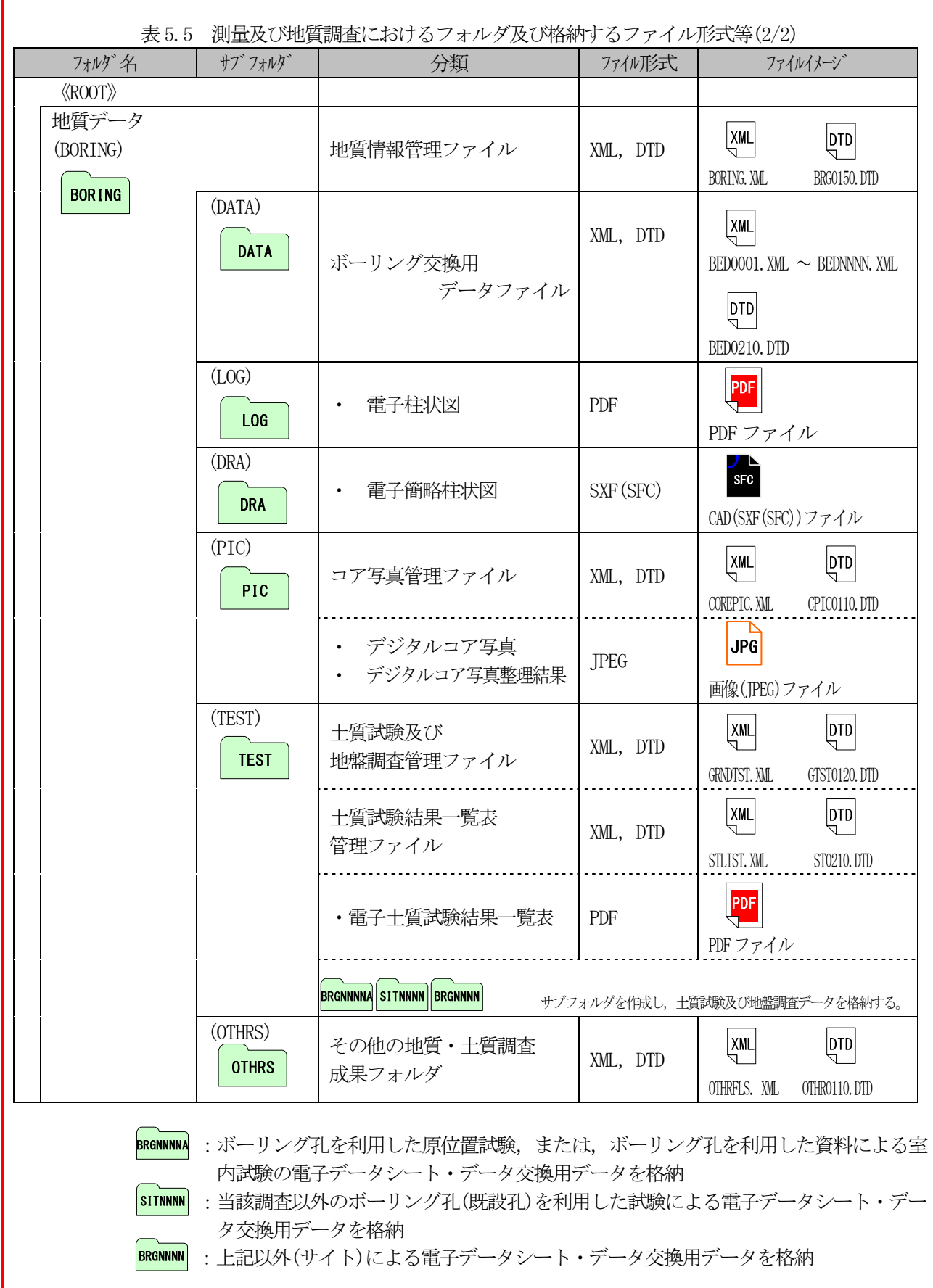

## 【解説】

電子媒体(CD-R,DVD-R)及び各フォルダの格納・整理イメージを参考として次に示す。

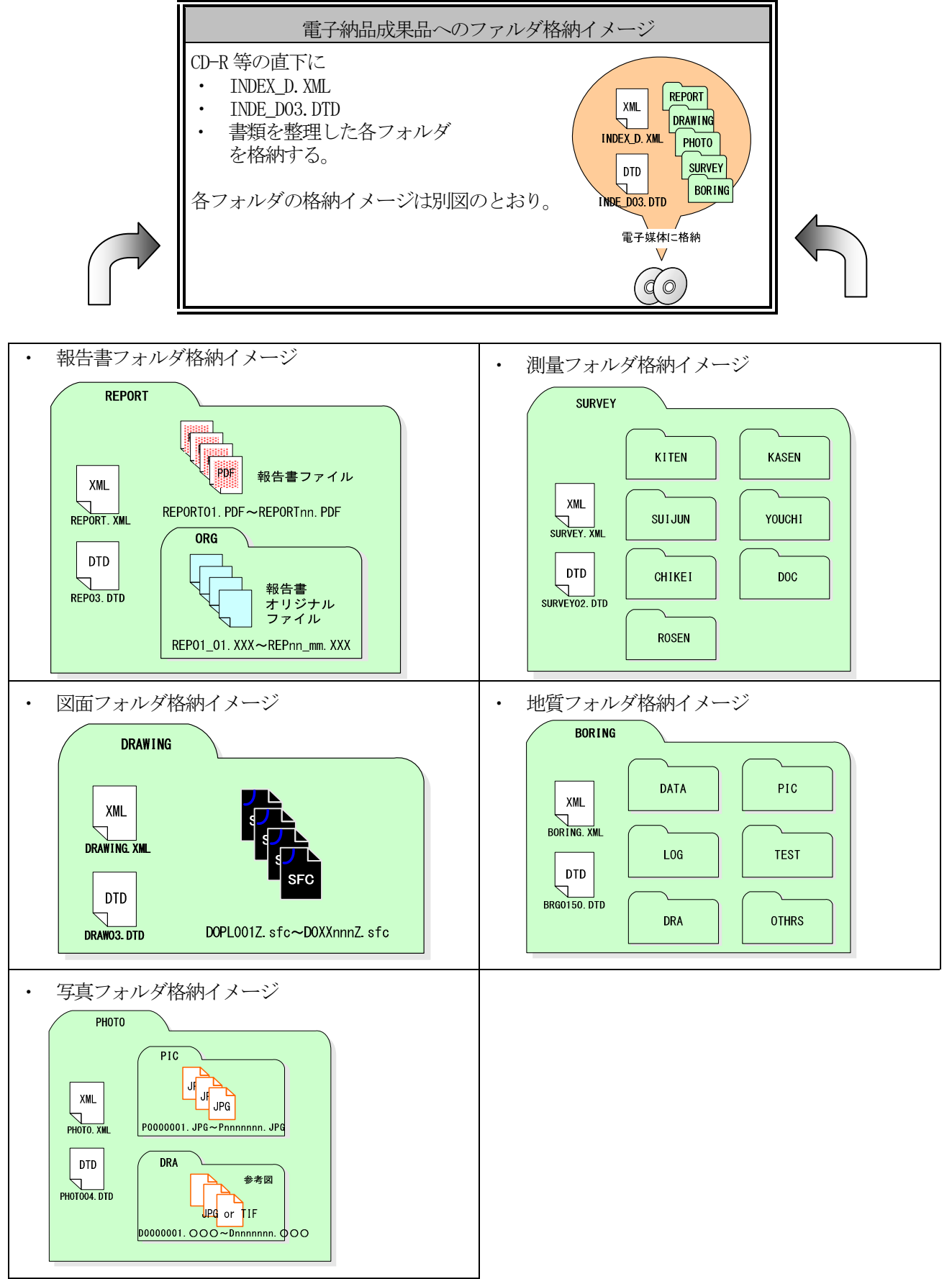

図 5.2 フォルダ構成電子媒体(CD-R, DVD-R)及び各ファイルの格納・整理イメージ

- ファイル名・拡張子は、半角英数大文字とする。
- ファイル名は8文字以内,拡張子は3文字以内とする。
- 業務管理ファイルは「INDEX\_D.XML」とし,業務管理ファイルの DTD は「INDE\_D03.DTD」(03 は版番号) とする。
- 報告書管理ファイルは「REPORT.XML」とし,DTD は「REP03.DTD」(03 は版番号)とする。
- 図面管理ファイルは「DRAWING.XML」とし,DTD は「DRAW03.DTD」(03 は版番号)とする。
- 写真管理ファイルは「PHOTO.XML」とし,DTD は「PHOTO04.DTD」(04 は版番号)とする。
- 測量管理ファイルは「SURVEY.XML」とし,DTD は「SURVEY02.DTD」(02 は版番号)とする。
- 地質情報管理ファイルは「BORING.XML」とし,DTD は「BRGO150.DTD」(150 は版番号)とする。
- 報告書ファイルの命名規則は次のとおりとする。

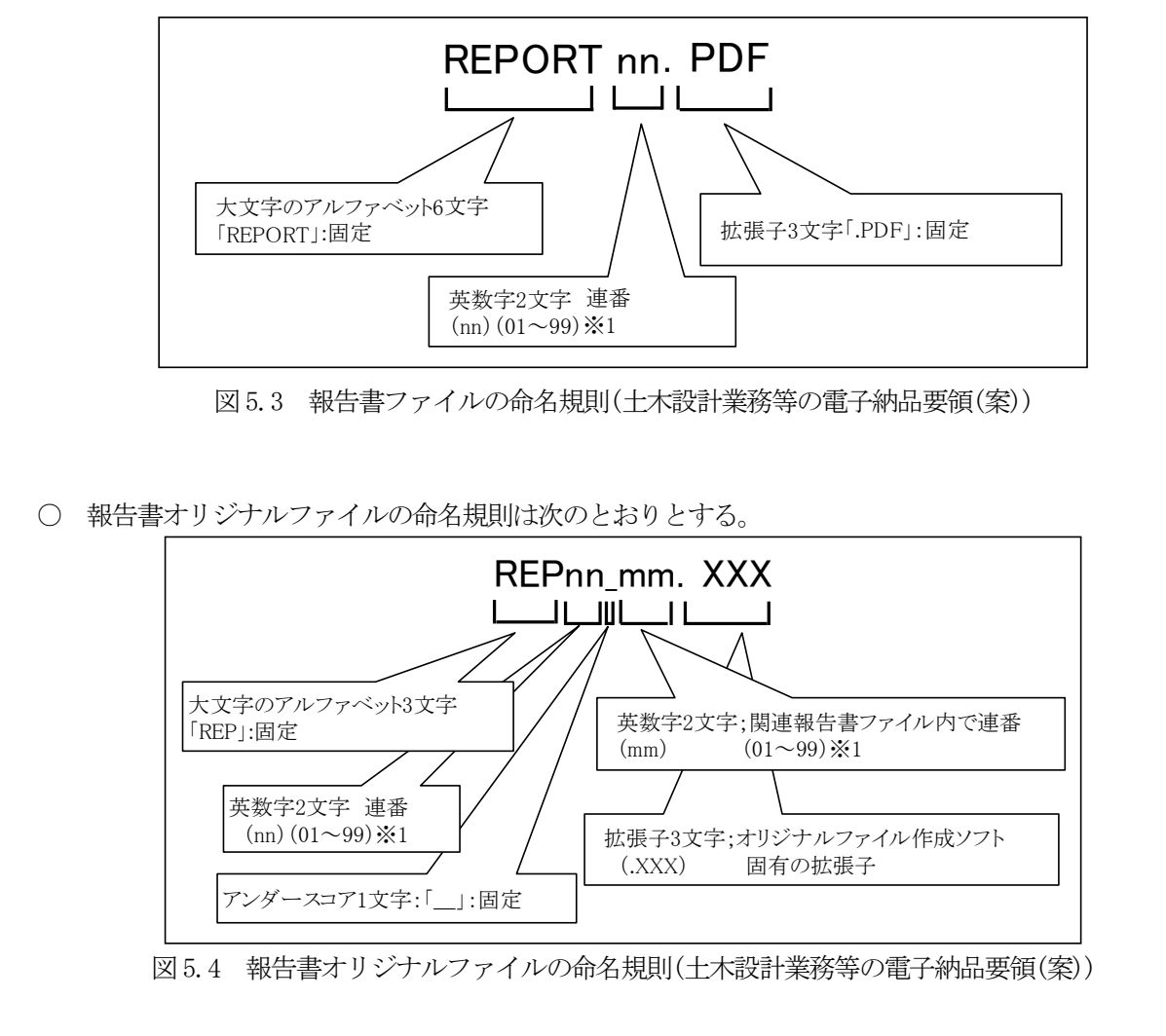

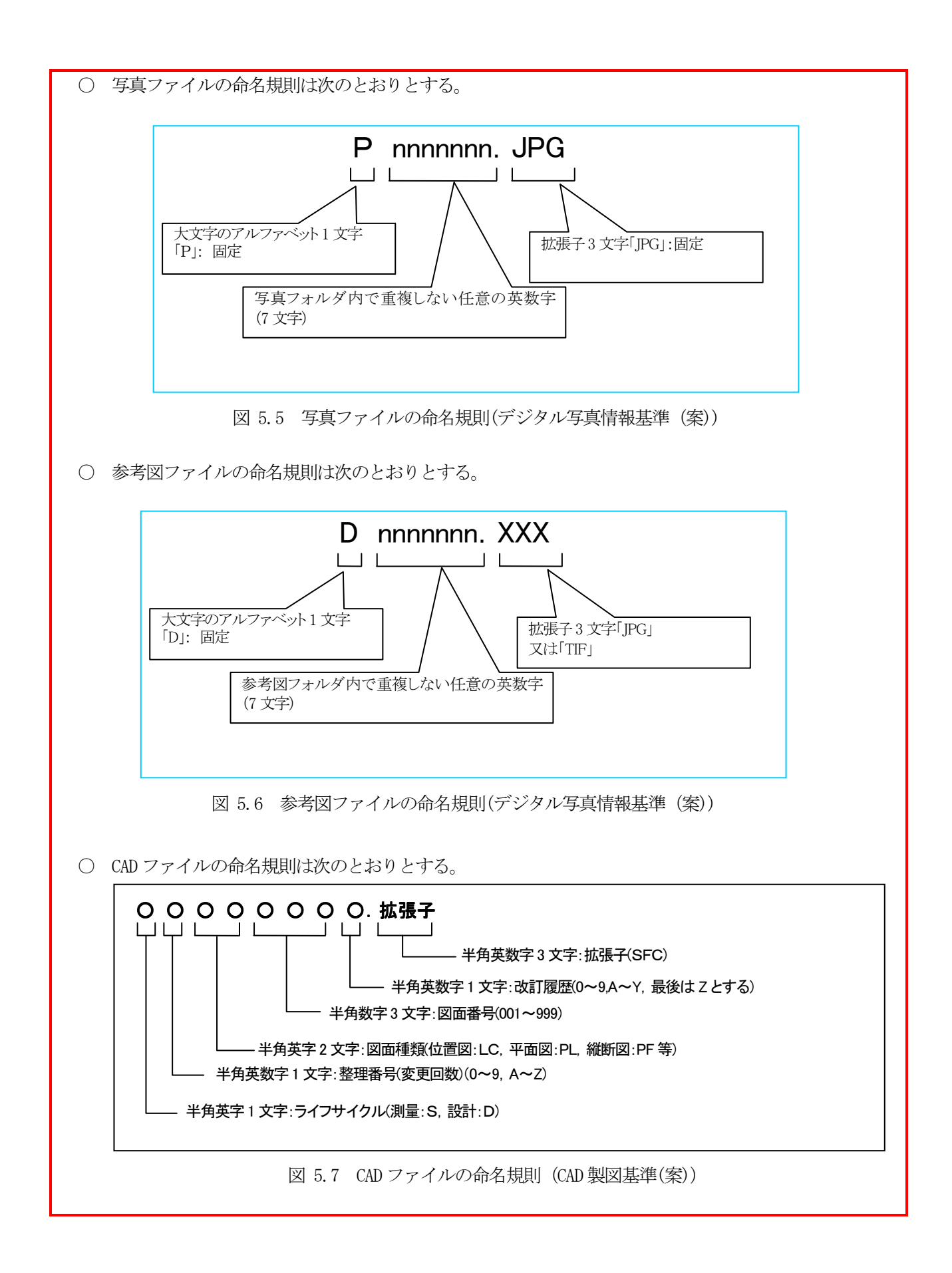

【解説】

(1) 共通規則

ファイル名の文字数は,半角(1 バイト文字)で 8 文字以内,拡張子3文字以内とする。ファイル名に使 用する文字は,半角(1 バイト文字)で,大文字のアルファベット「A~Z」,数字「0~9」,アンダースコア 「\_」とする。

オリジナルファイルの通し番号は,業務委託の経緯がわかるように日付昇順に付番号することを基本 とする。

「ORGnnn」サブフォルダに格納するファイル名は、5.6 オリジナルファイル命名規則に準じ,発注者 と協議する。

(2) 報告書オリジナルファイル

報告書の文書は,複数のオリジナルファイルから構成されることがある。この場合,文書の構成が想 定できるように,オリジナルファイルの 01(例:図 5.4 報告書オリジナルファイルの命名規則「mm」) からの連番により,ファイルを区別することを基本とする。なお,欠番があっても構わない。

- 例) ワープロソフトファイル:REP01\_01.doc ワープロソフトファイル:REP01\_02.doc 表計算ソフトファイル : REP01 03.xls
- (3) 連番の扱い (※1 について) 連番が 100 を超える場合は,以下のようにアルファベットを用いる。
	- 例) 100~109 の場合…A0~A9 110~119 の場合…B0~B9 120~129 の場合…C0~C9
- (4) CAD ファイルの命名規則
	- 例) 第1回変更の場合

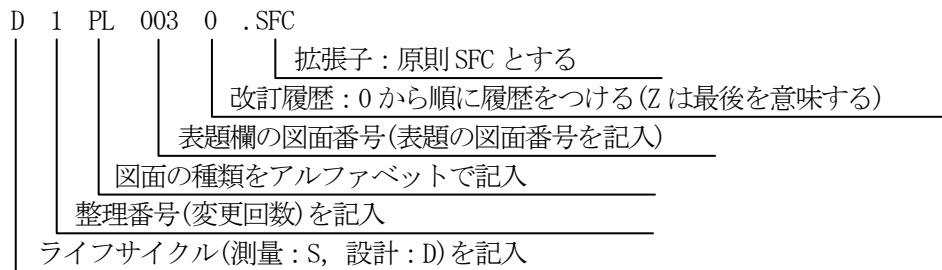

- ア 拡張子は,福山市の CAD 図面のフォーマット形式である「SFC」となる。
- イ 改訂履歴は,「0」から順に履歴をつけて行うこと。成果品の提出時は最後を意味する「Z」となる。
- ウ 表題欄の図面番号は,CD-R 等に格納する図面の通し番号を記入する。通し番号「○○○ 葉之内 3」 であれば,半角数字 3 文字「003」の記入となる。
- エ 図面種類は,CAD 製図基準(案)に記載されているとおり,半角英字 2 文字で記入する。(位置図:LC, 平面図:PL,縦断図:PF 等)
- オ 整理番号は,変更回数を半角英数字で記入する。変更設計の回数を記入は,設計変更回数 1 文字を 記入する。変更設計とは,契約上の変更設計(第1回変更の場合は,「1」となる)を意味する。 ただし,電子化図面データの作成要領(案)を適用する場合は別途,整理番号を規定(表 5.5 参照)
- カ ライフサイクルは,ライフサイクルを表す半角英字 1 文字を記入する。業務委託の場合は,「測量: S」,「設計:D」のいずれかとなる。

原則として要領・基準等の工種から該当するものを選定する。

また,該当工種がない場合は,類似した工種を準用することとし,準用する要領・基準および工種を事前協 議において決定するものとする。

【解説】

工種の選定については,原則として次の要領・基準等の工種から該当するものを選定する。

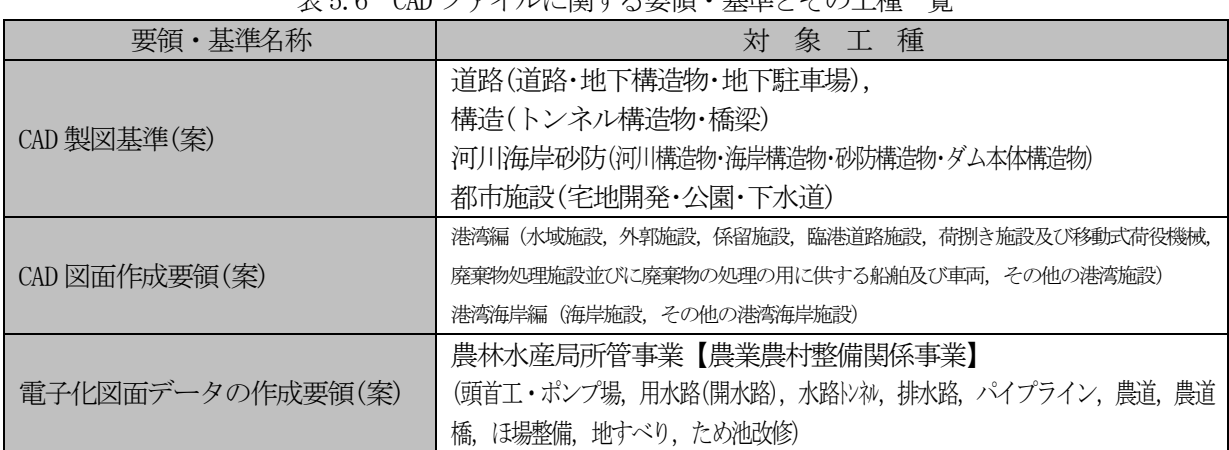

表 5.6 CAD ファイルに関する要領・基準とその工種一覧

上記以外の農林水産局所管事業が準用する工種は,原則として次によることとする。

表 5.7 農林水産局所管事業が準用する工種

| 事業(工種)種別       | 適<br>用        |                       |  |  |
|----------------|---------------|-----------------------|--|--|
|                | 要領・基準等        | 種<br>$\mathbb{L}$     |  |  |
| 農業農村整備事業(農地海岸) | CAD 製図基準(案)   | 河川海岸砂防(海岸構造物)         |  |  |
| 治山事業(森林整備を除く)  | CAD 製図基準(案)   | 河川海岸砂防(砂防構造物)         |  |  |
| 林道事業           | CAD 製図基準(案)   | 道路                    |  |  |
|                |               | 港湾編(水域施設、外郭施設、係留施設、   |  |  |
|                |               | 臨港道路施設、荷捌き施設及び移動式荷役   |  |  |
|                |               | 機械、廃棄物処理施設並びに廃棄物の処理   |  |  |
| 漁港・漁場整備事業      | CAD 図面作成要領(案) | の用に供する船舶及び車両、その他の港湾   |  |  |
|                |               | 施設)                   |  |  |
|                |               | 港湾海岸編 (海岸施設, その他の港湾海岸 |  |  |
|                |               | 施設)                   |  |  |

下水道事業の取扱いは,受発注者協議により定めるものとするが,参考として表 5.9 を示す。

| 事業(工種)種別 | 適                 | $\overline{\mathcal{H}}$ |   |
|----------|-------------------|--------------------------|---|
|          | 基準等<br>要領         |                          | 種 |
| 下水道事業    | 下水道施設 CAD 製図基準(案) | 終末処理場,ポンプ場等              |   |

表 5.8 下水道事業が準用する工種

## 5.8 受発注者間での CAD ファイルの交換

受発注者間で CAD ファイルの交換・共有を行う場合等は、表 5.9 及び表 5.10 CAD ファイル命名参考例を参 考にして,履歴管理を適切に行うこと。

## 【解説】

表 5.9 CAD ファイル命名 参考例(道路設計)1/2

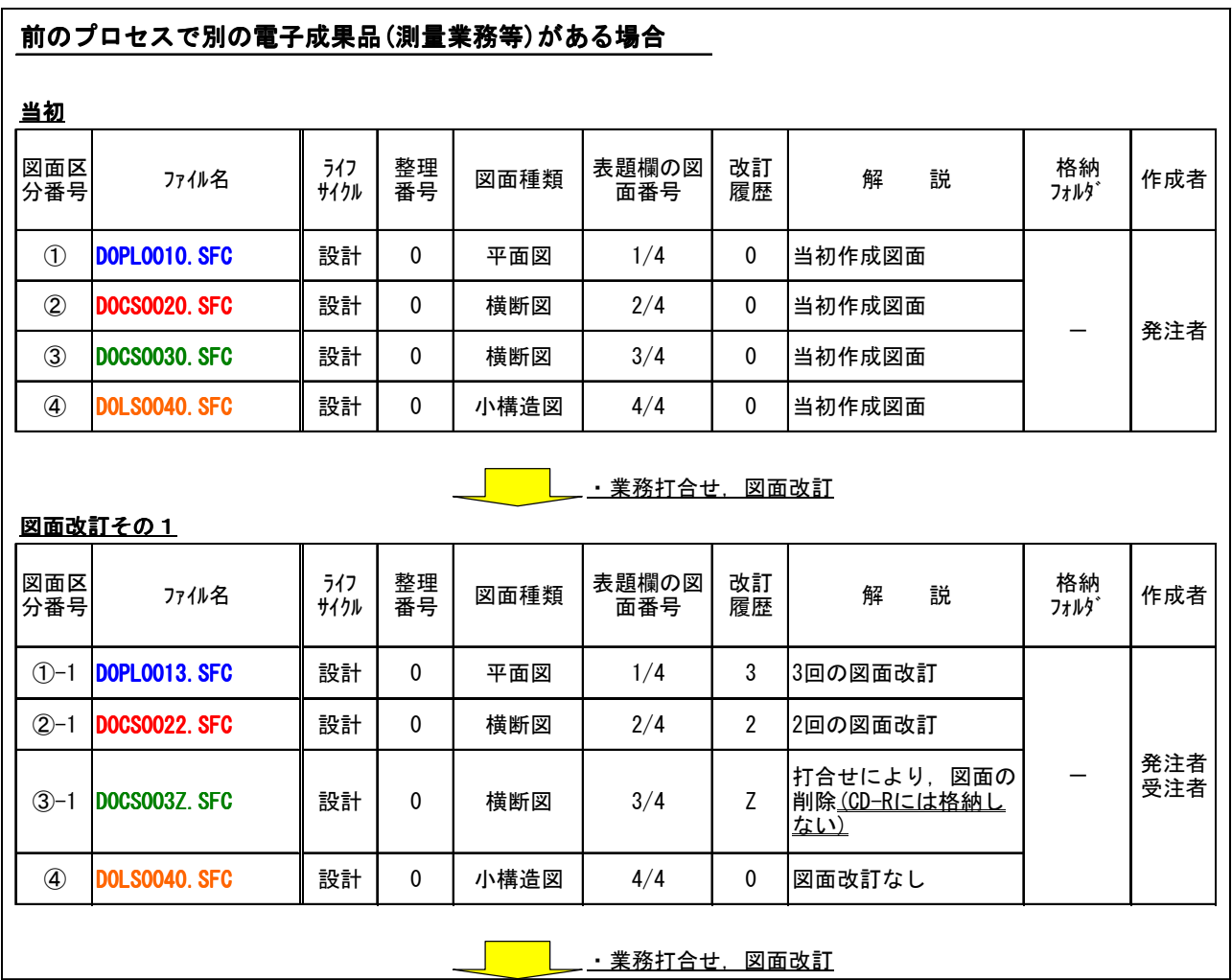

## 表 5.10 CAD ファイル命名 参考例(道路設計)2/2

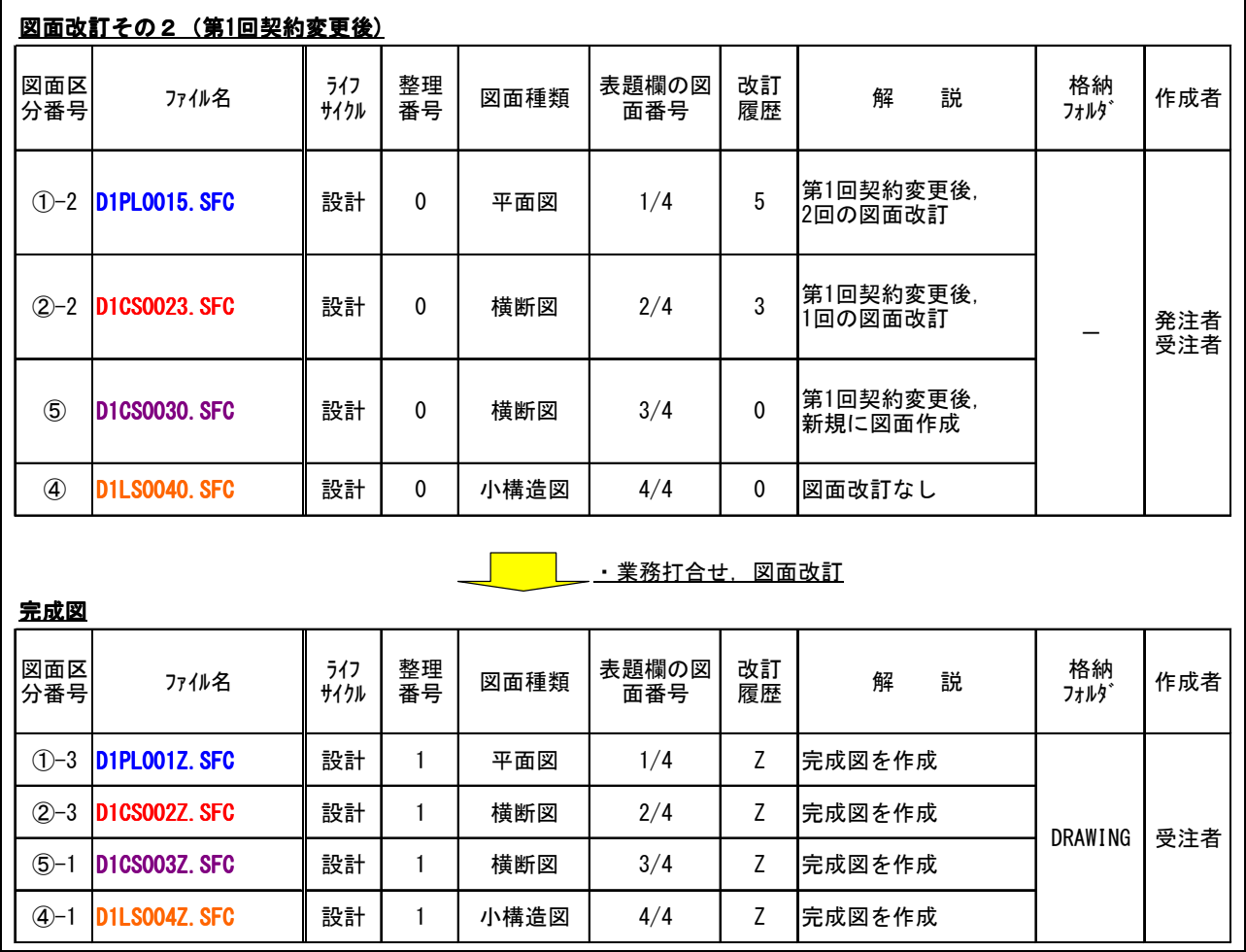

5.9 電子媒体仕様及び納品

委託成果品の電子納品において,納品に使用する媒体は,次の各項目に従うものとする。

- CD-R の使用を原則とするが,CD-R が複数枚になる場合は、受発注者間の協議により DVD-R の使用も可と する。
- CD-R は. ISO9660 フォーマット(レベル 1)を標準とする。 DVD-R は,UDF(Universal Disk Format)とする。
- 基本的には,1 枚の電子媒体(CD-R,DVD-R)に格納する。
- 複数枚の電子媒体(CD-R,DVD-R)に格納する場合には,国土交通省の電子納品運用ガイドライン(案)【業 務編】に従う。
- 納品時には、電子媒体(CD-R, DVD-R) 2 部(正 1 部, 副 1 部)を納品するほか、電子媒体(CD-R, DVD-R) に格納された書類データを紙に印刷したものを 1 部(簡易製本とする)併せて納品する。

#### 【解説】

- (1) 使用する媒体
	- ア 電子媒体に格納する成果品の真正性,見読性及び保存性を確保するため,CD-R を原則とする。
	- イ 本市においては,電子媒体(CD-R,DVD-R)で保管するため粗悪品の使用がないように留意すること。
- (2) CD-R の論理フォーマット

CD-R の論理フォーマットは, ISO9660 (レベル1)を標準とする。「ISO9660」は, 汎用性が高い CD-R/RW 用の標準フォーマット規格である。この規格はファイル名として使用可能な文字数に応じてレベル1~3 が規定されている。最も多くのOSに対応可能なレベル1は、ファイル名8文字+拡張子3文字,使用で きる文字は半角の英数文字(A~Z,0~9)及び,(アンダースコア)のみと,制限が厳しくなっている。

- (3) DVD-R の倫理フォーマット DVD-R の倫理フォーマットは,UDF(Universal Disk Format)とする。
- (4) 電子媒体(CD-R,DVD-R)の枚数 電子媒体(CD-R,DVD-R)枚数が増えないように,写真の画素数等を協議して決定すること。
- (5) 複数枚の電子媒体(CD-R,DVD-R) 提出する電子媒体(CD-R,DVD-R)が複数枚になった場合は,参考資料5を参考にして作成すること。
- (6) 簡易製本の提出
	- ア 簡易製本版は市販のチューブファイル等に綴じたものとし,金文字黒表紙様式の製本は行わない。
	- イ チューブファイルの背表紙には,年度,委託名及び受注業者名を明記し,報告書等の書類は両面刷 り(A4 版),図面は縮小版(A3 版)を基本とする。
	- ウ その他,特に紙による納品の必要があるものについては,受発注者で協議するものとする。

成果品の電子納品使用媒体へ用いるラベルについては,次の各項目に従うものとする。 ○ 媒体のラベルには、次の情報を横書きで明記する。 ・ 工事委託番号 ・ 業務委託の名称 ・ 路線河川名等 ・ 業務委託の場所 ・ 作成年月 ・ 何枚目/全体枚数 ・ 発注者名 ・ 受注者名 ・ ウイルス対策ソフト名 ウイルス定義年月日又はパターンファイル名 チェック年月日 フォーマット形式:ISO9660(レベル 1) 又は UDF(Universal Disk Format) ○ 媒体を入れるプラスチックケースの背表紙には、次の情報を横書きで明記する。 ・ 工事委託番号 ・ 何枚目/全体枚数 ・ 業務委託の名称 ・ 路線河川名等

#### 【解説】

(1) 項目の説明

- ア 「工事委託番号」 市の内部システムで自動採番される工事委託番号を記載(発注者から通知)
- イ 「業務委託の名称」 契約図書に記載されている業務委託の名称を記載
- ウ 「路線河川名等」 契約図書に記載されている路線河川名等を記載
- エ 「業務委託の場所」 契約図書に記載されている委託業務の場所を記載
- オ 「作成年月」 履行期間の至の年月を記載
- カ 「何枚目/全体枚数」 全体枚数及びそのうちの何枚目であるかを記載
- キ 「発注者名」 発注者の名称を記載(標記例参照)
- ク 「受注者名」 受注者の名称を記載(標記例参照)

(2) 留意事項

- ア 電子媒体(CD-R,DVD-R)表面へのプリンタ直接印字により作成する。
- イ 電子媒体 (CD-R, DVD-R) は、表面が白でインクジェット印字対応のものとする。
- ウ 雷子媒体 (CD-R,DVD-R) へ印刷したシールを貼り付ける方法は、温度差の変化でシールが伸縮し, 電子媒体 (CD-R, DVD-R) に損傷を与えることがあるので使用しないこと。
- エ 電子媒体(CD-R,DVD-R)ケースは,薄型ケースは使用しないこと。(標準厚さのケースを使用するこ と)
- オ 電子媒体 (CD-R, DVD-R) ケースの底面は、光から保護するため、原則、黒色のものを使用すること。
- カ 電子媒体(CD-R,DVD-R)ケースの背表紙には,1 行で書けるところまで記入し,委託業務の名称等 が長く書ききれない場合は,先頭から書けるところまで記入すること。

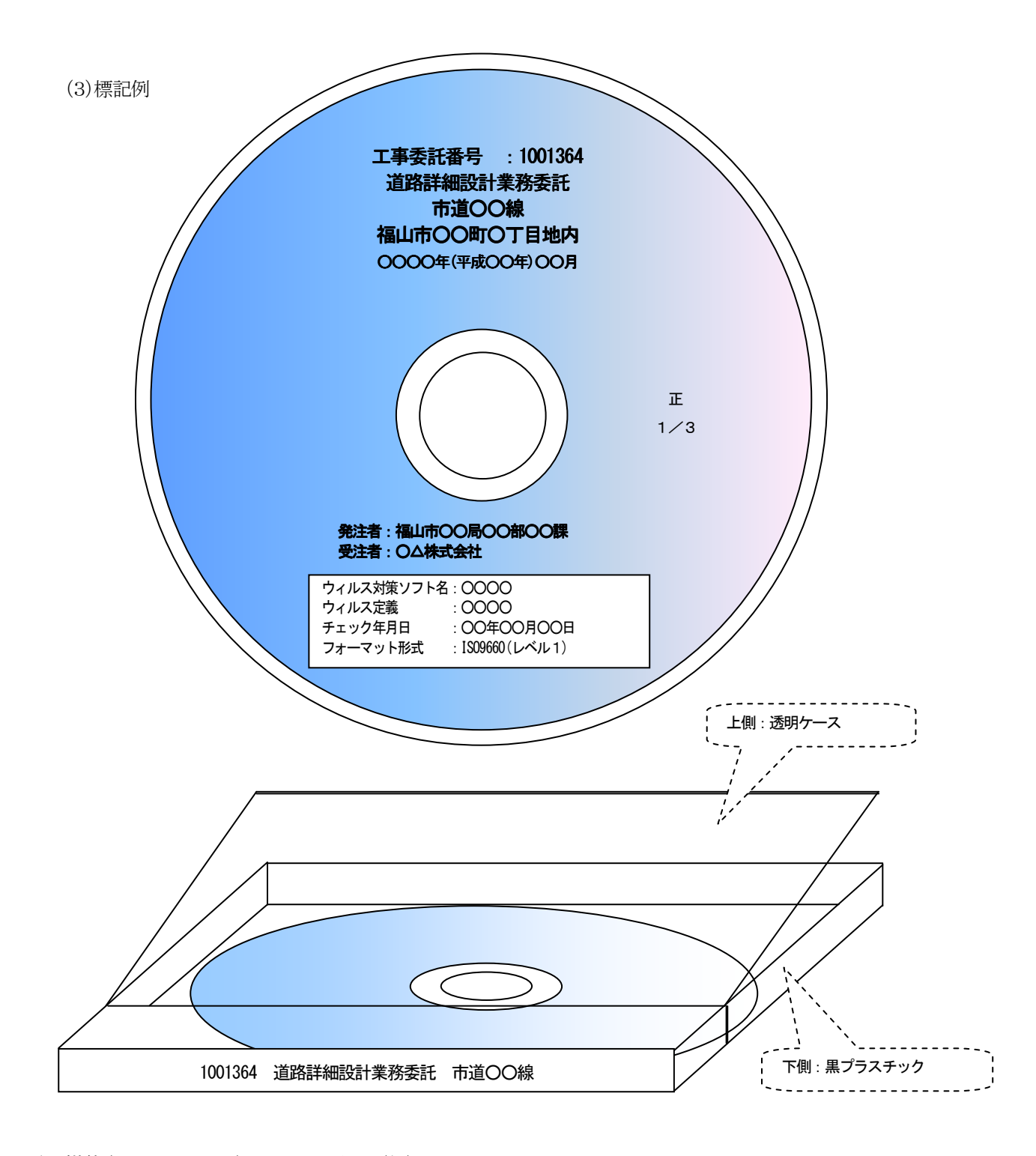

電子媒体(CD-R,DVD-R)ケースへの標記(例)

1001364(1/3) 道路詳細設計業務委託 市道○○線

図 5.8 電子媒体表面及びケースへの標記(例)

## 5.11 電子媒体の原本性の確保

受注者は,電子媒体の内容の原本性を証明するために別に定める様式(電子媒体納品書)に署名・押印の上, 電子媒体と共に提出するものとする。

## 【解説】

受注者の所在地及び商号等を記載し,契約者(代表者等)印を押印すること。

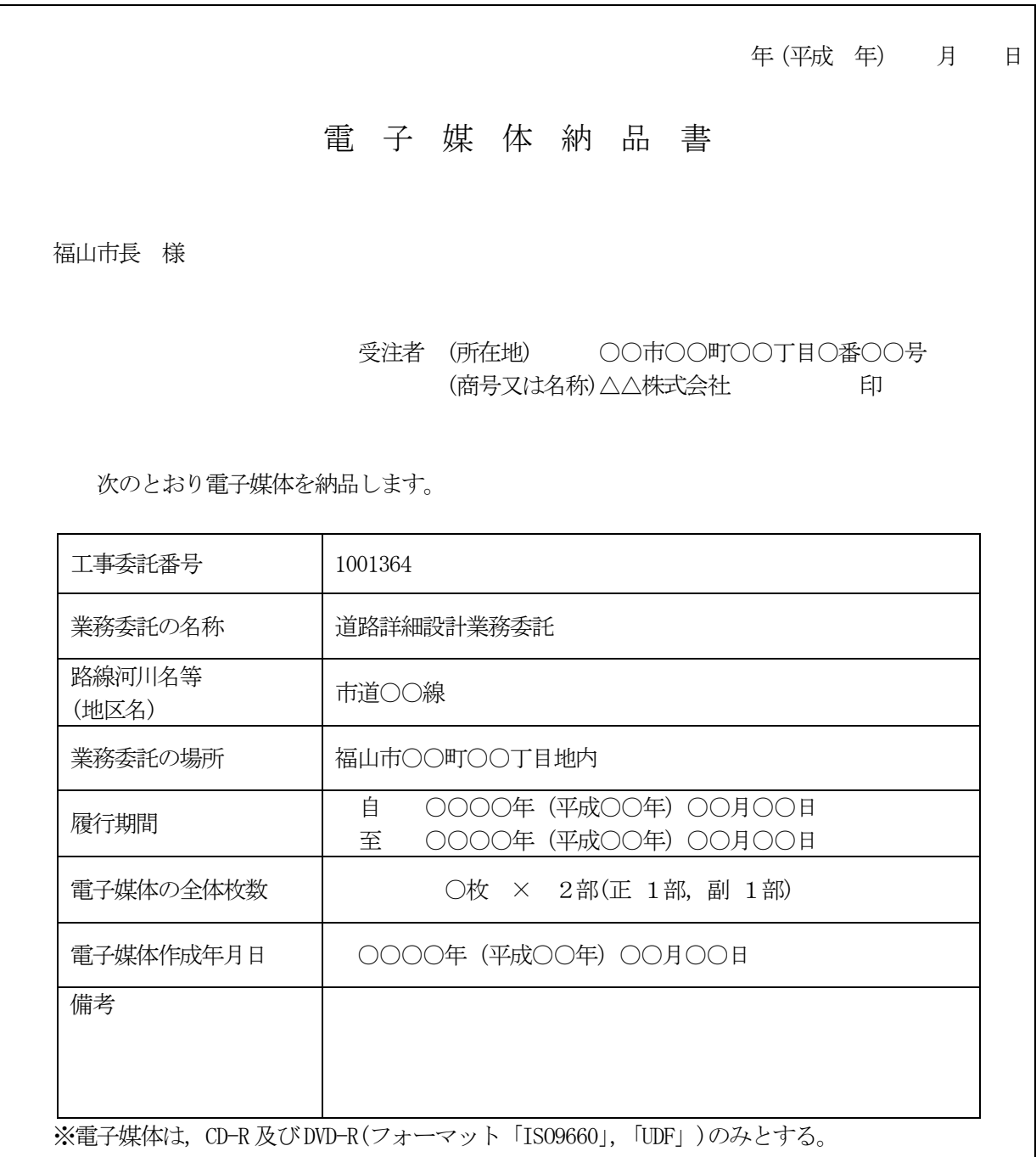

図 5.9 電子媒体納品書の記載(例)

## 5.12 電子成果品の確認

発注者は、電子成果品(CD-R,DVD-R)が福山市電子納品実施要領「十木業務委託編」に従って正しく管理項目 等が作成されているか,電子納品の対象書類が漏れなく格納されているかを電子媒体受領時に確認すること。 電子成果品(CD-R,DVD-R)の確認に当たっては,参考資料3 納品時チェックシートを使用し,チェックを行 うこと。また,納品時チェックシートは電子成果品と合わせて保管すること。

#### 【解説】

- (1) 電子媒体の外観確認 発注者は,電子媒体に破損のないこと,ラベルが正しく作成されていることを目視で確認すること。
- (2) ウイルスチェック 発注者は、電子媒体に対しウイルスチェックを行うこと。 最新のウイルスも検出できるようにウイルスチェックソフトは常に最新のデータに更新(アップデー
	- ト)しておくこと。
- (3) 電子成果品の基本構成の確認 発注者は,電子成果品の基本的な構成が「福山市電子納品実施要領〔土木業務委託編〕」に基づき作成 されていることを確認すること。

確認事項は次のとおり。

- ア フォルダ構成(画面上での確認)
- イ 業務管理ファイルについて,工事委託番号,業務委託名等の業務の基本的な情報の確認
- (4) 電子成果品の内容の確認

ア CAD データの確認

発注者は,電子成果品の内容を確認すること。確認事項は次のとおり。

CAD データの電子成果品は、SXF(SFC)形式で納品するため、変換によるデータ欠落、線種及び文字等 の違いが生じることのないよう,目視確認及びデータチェックを行うこと。

なお、発注者は、納品された CAD データについて、協議し確認した図面の内容と同じであることを確 認すること。

イ CAD データ以外の確認

CAD データ以外の電子成果品について確認を行うこと。 打合せ事項と電子成果品の内容との比較等を行い,内容に相違がないか確認すること。

## 6 完了検査

## 6.1 完了検査

電子納品された成果物の書類検査は,発注者が電子データで検査することを原則とするが,検査を効率的に 行うために次のように定める。

- 電子成果物により検査を行う書類の範囲は、検査を効率的に行う観点から、受発注者間の協議により取 り決めるものとする。
- 書類検査を行うための準備(検査用機器・閲覧用ソフト等)は、原則として発注者が行う。

#### 【解説】

業務完了検査では,業務成果品について,契約書,設計図書と照合して検査を行う。電子成果品も検査のた めの書類のひとつとなる。

- (1) 記録写真 写真データは,受注者の持つデータで検査を行ってもよいものとする。
- (2) 業務報告書等

図面等を検査する際には, 受注者が CAD データを A3 版程度に印刷したもの, あるいは内部審査, 照査 に利用した印刷物を事前に準備し受検すること。

業務計画書,協議簿等双方で決裁等確認されたものは,それを利用して受検すること。

(3) 機器の操作

検査員が閲覧を希望する書類の検索・表示を行うための機器の操作は,原則として受注者が行う。受 注者は,電子媒体の内容や閲覧用ソフトの機能を熟知するものを,操作補助員としてつけても良い。ま た、検査を効率的に行うために受注者は、余分に電子納品媒体(CD-R, DVD-R), パソコン等を市職員との 協議により準備してもよい。

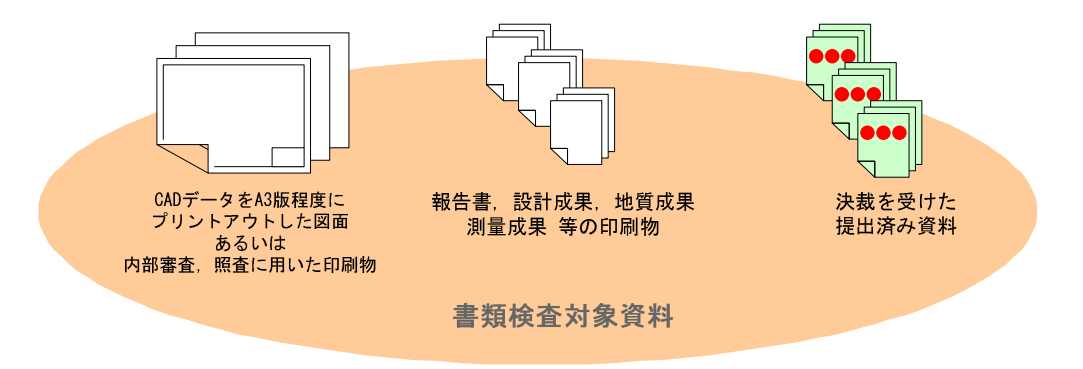

図 6.1 対象資料のイメージ(例)

## 7 成果品の管理項目

## 7.1 成果品の管理項目

成果品の電子媒体に添付する各管理ファイルには,国土交通省の要領に示される基礎情報,ソフトウェア情 報,業務情報からなる各管理項目を記入する。

ただし,一部福山市が定めた事項があるため,各管理項目の記入には留意すること。

#### 【解説】

各管理項目(基礎情報,業務情報)を次頁以降に示す。

- (1) 記入者
	- ■: TECRIS から出力される CSV ファイルから取り込むことが可能な項目 (TECRIS 情報の記入に当たって,TECRIS の規則に従うこと)
	- □:電子媒体作成者が記入する項目
	- ▲: 雷子媒体作成ソフト等が固定値を自動的に記入する項目
- (2) 必要度
	- ◎:必須記入項目(必ず記入する)
	- ○: 条件付き必須記入項目(データが分かる場合は必ず記入する)
	- △: 任意記入項目(原則として空欄・特記すべき事項があれば記入する)
- (3) 摘要の記述

空欄=国土交通省と同じ見解 斜字=国土交通省の記載事項の具体的な説明 太字下線=福山市が定めた事項

(4) 記入上の注意

全角文字と半角英数字が混在している項目については,全角の文字数を示しており,半角英数字は,2 文字で全角 1 文字に相当する。

データ保管及び下流工程における効果的な検索,再利用のため,各項目の記入に際しては次のルール に従う。

ア 英字及び数字(ハイフン等記号含む)はすべて半角文字とすること。 例) 084-921-2111・・・・・・・・・・○ 084-921-2111・・・×

イ 住所は「丁目」または「大字」まで記入し,数字は半角とすること。 例) 契約図書:福山市東桜町3番5号・・・・・・・・・・○ 福山市東桜町 3-5 ············× 福山市東桜町3番5号··········×

ウ 年月日の間にハイフン(‐)を挿入すること。

例 2010-10-13 • • • • • • • • • • ⊙ 20101013・・・・・・・・・・・・×

## 7.2 業務管理項目

電子媒体に格納する業務管理ファイル (INDEX\_D. XML) に記入する業務管理項目は、表7.1及び表7.2に示すと おりとする。

| 分           |                     |                       | 国土交通省                                                                                                    |                                                | 福山市              | データ                          |     |        | 文字数 記入者 必要度    |  |
|-------------|---------------------|-----------------------|----------------------------------------------------------------------------------------------------|------------------------------------------------|------------------|------------------------------|-----|--------|----------------|--|
| 類           |                     | 項目名                   | 記入内容                                                                                                    | 摘要                                             | 記入例              | 表現                           |     |        |                |  |
|             |                     | メディア番号                | 提出した媒体の通し番号を記入す<br>る。単一の電子媒体であれば1とな                                                                                                    |                                                |                  | 半角数字                         | 8   | $\Box$ | $\circledcirc$ |  |
|             | メディア総枚数             |                       | 提出した媒体の総枚数を記入する。                                                                                                    |                                                |                  | 同上                           | 8   | □      | $\circledcirc$ |  |
|             |                     | 適用要領基準                | 電子成果品の作成で適用した要領·<br>基準の版 (「土木200406-01」で固<br>定)を記入する。(分野:土木,西<br>暦年: 2004年, 月: 06月, 版: 01)                                              |                                                | 土木200406-01      | 全角数字<br>半角英数字                | 30  | ▲      | $\circledcirc$ |  |
|             |                     | 報告書フォルダ名              | 報告書を格納するために<br>「REPORT」フォルダを作成した場合<br>はフォルダ名称(REPORTで固定)を<br>記入する。                                                                      |                                                | <b>REPORT</b>    | 半角英数<br>大文字                  | 127 | ▲      | $\bigcirc$     |  |
| 基<br>礎<br>情 |                     | 報告書オリジナル<br>ファイルフォルダ名 | 報告書オリジナルファイルを格納す<br>るフォルダ名称(REPORT/ORGで固<br>定)を記入する。                                                                                    |                                                | REPORT/ORG       | 同上                           | 127 | ▲      | $\bigcirc$     |  |
| 報           |                     | 図面フォルダ名               | 図面を格納するために「DRAWING」<br>フォルダを作成した場合はフォルダ<br>名称(DRAWINGで固定)を記入す<br>る。                                                                     |                                                | DRAWING          | 同上                           | 127 | ▲      | $\bigcirc$     |  |
|             |                     | 写真フォルダ名               | 写真を格納するために「PHOTO」<br>フォルダを作成した場合はフォルダ <br>名称(PHOTOで固定)を記入する。                                                                            |                                                | PHOTO            | 同上                           | 127 | ▲      | $\circ$        |  |
|             |                     | 測量データフォルダ名            | 測量データを格納するために<br>「SURVEY」フォルダを作成した場合 <br>はフォルダ名称 (SURVEYで固定) を<br>記入する。                                                                 |                                                | <b>SURVEY</b>    | 同上                           | 127 | ▲      | $\bigcirc$     |  |
|             | 地質データフォルダ名          |                       | 地質データを格納するために<br>「BORING」フォルダを作成した場合<br>はフォルダ名称 (BORINGで固定)を<br>記入する。                                                                   |                                                | BORING           | 同上                           | 127 | ▲      | $\bigcirc$     |  |
|             | 業務実績システムバー<br>ジョン番号 |                       | 管理項目の記入で参照している<br>TECRISのマニュアル(コード表)の<br>バージョン(システムのバージョ<br>ン)を記入する。                                                                    |                                                | 4.0              | 半角数字                         | 12  | □      | ⊚              |  |
|             | 業務実績システム登録番<br>号    |                       | TECRISセンターが発行する受領書に<br>記載される番号を記入する。TECRIS<br>登録がない業務は、「0」を記入す<br>る。                                                                    |                                                | 123456789        | 半角英数字                        | 11  |        | $\circledcirc$ |  |
|             |                     | 工事委番号                 | 各発注者機関で業務1件につき固有<br>の番号として付されるもので、発注<br>機関の指示に従い記入する。                                                                                   | 契約図書の工事委託番号7<br>桁を記入                           | 1001364          | 同上                           | 30  | ■      | $\circledcirc$ |  |
|             |                     | 業務名称                  | 設計図書に記載されている契約上の<br>正式な業務名称を記入する。                                                                                                    |                                                | 道路詳細設計業務委託 市道〇〇号 | 全角数字<br>半角英数字                | 127 |        | $\circledcirc$ |  |
| 業<br>務<br>件 | 住<br>所<br>情         | 住所コード                 | 該当地域の住所コードをTECRISの表<br>より選択し記入する。該当がない場<br>合は「99999」とする。 (複数記入<br>可)                                                                    |                                                | 34203            | 半角数字                         | 5   | □      | $\circledcirc$ |  |
| 名<br>等      | 報<br>$\times$       | 住所                    | 該当地域の住所を記入する。(複数<br>記入可)                                                                                                    | <u>必ず「広島県」を記入</u><br><u>後,契約図書の業務現場</u><br>を記入 | 広島県福山市東桜町3番5号    | 全角数字<br>半角英数字                | 127 | □      | $\circledcirc$ |  |
|             |                     | 履行期間・着手               | 契約上の履行期間の着手年月日を<br>CCYY-MM-DD方式で記入する。月また<br>は日が1桁の数の場合「0」を付加し<br>て,必ず10桁で記入する。(CCYY :<br>西暦の年数,MM:月,DD:日)例)<br>平成22年10月20日→2010-10-20   |                                                | $2010 - 10 - 20$ | 半角数字<br>- (HYPHEN-<br>MINUS) | 10  | ■      | $\circledcirc$ |  |
|             | 履行期間・完了             |                       | 契約上の履行期間の完了年月日を<br>CCYY-MM-DD方式で記入する。月また<br>は日が1桁の数の場合「0」を付加し<br>て、必ず10桁で記入する。 (CCYY:<br>西暦の年数, MM:月, DD:日) 例)<br>平成23年2月28日→2011-02-28 |                                                | 2011-02-28       | 半角数字<br>- (HYPHEN-<br>MINUS) | 10  | ■      | $\circledcirc$ |  |

表7.1 業務管理項目(1/2)

※複数ある場合にはこの項を必要な回数繰り返す。

| 分           |             | 項目名        |           | 国土交通省                       | 福山市                                                                                                |            | データ              |                              |                                              |             |                |      |              |        |         |
|-------------|-------------|------------|-----------|-----------------------------|----------------------------------------------------------------------------------------------------|------------|------------------|------------------------------|----------------------------------------------|-------------|----------------|------|--------------|--------|---------|
| 類           |             |            |           |                             | 記入内容                                                                                               | 摘要         | 記入例              | 表現                           |                                              | 文字数 記入者 必要度 |                |      |              |        |         |
|             |             | 測地系        |           |                             | 日本測地系, 世界測地系 (日本測地系<br>2000)の区分コードを記入する。日本測地<br>系は「00」,世界測地系(日本測地系<br>2000)は「01」を記入する。             |            | 01               | 半角数字                         | 2                                            | □           | ⊚              |      |              |        |         |
|             |             |            | 対象水系路線コード | する。                         | 水系・路線コードをTECRISの表より選択し<br>記入する。該当がない場合は「99999」と                                                    |            | 3261             | 同上                           | 5                                            |             | $\circ$        |      |              |        |         |
|             |             |            | 対象水系路線名   | る。                          | 対象水系路線名の情報がある場合に記入す                                                                                |            | 市道○○線            | 全角数字<br>半角英数字                | 127                                          | □           | $\circ$        |      |              |        |         |
|             |             |            |           |                             |                                                                                                    |            | 現道-旧道区分          |                              | 「現道:1」, 「旧道:2」, 「新道:<br>3」, 「未調査:0」のいずれかを記入す |             |                | 半角数字 | $\mathbf{1}$ | $\Box$ | $\circ$ |
|             | 水           |            | 対象河川コード   |                             | 「河川コード仕様書(案)」に準拠し発注<br>者が指示する河川コードを記入する。                                                           | 原則として空欄    |                  | 同上                           | 10                                           | □           | $\bigcirc$     |      |              |        |         |
|             | 系<br>路<br>線 |            | 左右岸上下線コード | る。 (複数記入可)                  | 河川の左岸・右岸の別または道路の上下線<br>の別を示す左右岸上下線コードを記入す                                                          | 原則として空欄    |                  | 同上                           | $\mathbf{2}$                                 | □           | $\circ$        |      |              |        |         |
|             | 情<br>報      | 測          | 起点側測点-n   | $(\hat{\mathbb{H}})$ n +m   | n を4桁で記入する。                                                                                        |            | 0015             | 同上                           | $\overline{4}$                               | □           | $\circ$        |      |              |        |         |
|             | $\times$    | 点          | 起点側測点-m   | $(\hat{\mathbb{H}})$ n +m   | mを3桁で記入する。                                                                                         |            | 008              | 同上                           | 3                                            | 0           | $\bigcirc$     |      |              |        |         |
|             |             | 情<br>報     | 終点側測点-n   | (至) n +m                    | n を4桁で記入する。                                                                                        |            | 0018             | 同上                           | $\overline{4}$                               | □           | $\bigcirc$     |      |              |        |         |
| 場           |             | $\times$   | 終点側測点-m   | (至) n +m                    | mを3桁で記入する。                                                                                         |            | 005              | 同上                           | 3                                            | □           | $\bigcirc$     |      |              |        |         |
| 所<br>情      |             | 距          | 起点側距離標- n | $(\hat{\mathbf{\Xi}})$ n +m | n を3桁で記入する。                                                                                        | 原則として空欄    |                  | 同上                           | 3                                            | □           | $\bigcirc$     |      |              |        |         |
| 報           |             | 離<br>標     | 起点側距離標-m  | (自) n +m                    | mを3桁で記入する。                                                                                         | 原則として空欄    |                  | 同上                           | 3                                            | □           | $\bigcirc$     |      |              |        |         |
|             |             | 情<br>報     | 終点側距離標-n  | (至) n +m                    | nを3桁で記入する。                                                                                         | 原則として空欄    |                  | 同上                           | 3                                            | □           | $\bigcirc$     |      |              |        |         |
|             |             | $\times$   | 終点側距離標-m  | $(\overline{\pm})$ n +m     | mを3桁で記入する。                                                                                         | 原則として空欄    |                  | 同上                           | 3                                            | □           | $\bigcirc$     |      |              |        |         |
|             |             | 西側境界座標経度   |           | する。<br>「99999999」とする。       | 対象領域の最西端の外側境界の経度を記入<br>  度(3桁)  分(2桁)  秒(2桁)対象 <br>領域が西経の場合は頭文字に- (HYPHEN-<br>MINUS)を記入する。該当がない場合は | 参考資料4により記入 | 1322710          | 半角数字<br>- (HYPHEN-<br>MINUS) | 8                                            | □           | ⊚              |      |              |        |         |
|             | 境<br>界<br>座 | 東側境界座標経度   |           | 「99999999」とする。              | 対象領域の最東端の外側境界の経度を記入<br>する。 度(3桁) 分(2桁) 秒(2桁)対象<br>領域が西経の場合は頭文字に-(HYPHEN-<br>MINUS) を記入する。該当がない場合は  | 参考資料4により記入 | 1323510          | 同上                           | 8                                            | □           | $\circledcirc$ |      |              |        |         |
|             | 標<br>情<br>報 |            | 北側境界座標緯度  | 「99999999」とする。              | 対象領域の最北端の外側境界の緯度を記入<br>する。 度(3桁) 分(2桁) 秒(2桁)対象<br>領域が南緯の場合は頭文字に-(HYPHEN-<br>MINUS) を記入する。該当がない場合は  | 参考資料4により記入 | 0342400          | 同上                           | 8                                            | □           | ⊚              |      |              |        |         |
|             |             |            | 南側境界座標緯度  | する。<br>「99999999」とする。       | 対象領域の最南端の外側境界の緯度を記入<br>度(3桁) 分(2桁) 秒(2桁)対象<br>領域が南緯の場合は頭文字に- (HYPHEN-<br>MINUS)を記入する。該当がない場合は      | 参考資料4により記入 | 0342000          | 同上                           | 8                                            | □           | $\circledcirc$ |      |              |        |         |
| 施設<br>情報    |             |            | 施設名称      | 施設名称を記入する。                  |                                                                                                    |            | ○○橋              | 全角数字<br>半角英数字                | 127                                          | $\Box$      | $\circ$        |      |              |        |         |
| 発<br>注<br>者 |             |            | 発注者機関コード  | 択して記入する。                    | 発注者機関コードをTECRISコード表から選                                                                             |            | 23402207         | 半角数字                         | 8                                            |             | $\circledcirc$ |      |              |        |         |
| 情<br>報      |             |            | 発注者機関事務所名 |                             | 発注機関・事務所の名称を記入する。                                                                                  |            | 福山市建設局〇〇部<br>○○課 | 全角文字<br>半角英数字                | 127                                          |             | $\circledcirc$ |      |              |        |         |
| 受<br>注      |             |            | 受注者名      |                             | 企業名(正式名称)を記入する。                                                                                    |            | ○○設計株式会社         | 同上                           | 127                                          | □           | ⊚              |      |              |        |         |
| 者<br>情<br>報 |             |            | 受注者コード    | は、「0」を記入する。                 | TECRISセンターから通知されるコードを記<br>入する。受注者コードを持たない受注者                                                       |            | 12345678         | 半角英数字                        | 10                                           | □           | ⊚              |      |              |        |         |
|             |             |            | 主な業務の内容   |                             | TECRISコード表より,主な業務の内容を<br>「1. 調査設計」「2. 地質調査」「3. 測量」<br>「4.その他」から選択し番号を記入する。                         |            | $\mathbf{1}$     | 半角数字                         | $\mathbf{1}$                                 |             | ⊚              |      |              |        |         |
| 業<br>務      |             |            | 業務分類コード   |                             | 業務分野コードをTECRISコード表より選択<br>し記入する。(複数記入可)                                                            |            | 1234567          | 半角英数字                        | $\tau$                                       |             | ⊚              |      |              |        |         |
| 情<br>報      |             |            | 業務キーワード   | る。(複数記入可)                   | TECRIS業務キーワード集より選択し記入す                                                                             |            | 深基杭              | 全角文字<br>半角英数字                | 10                                           |             | ⊚              |      |              |        |         |
|             |             |            | 業務概要      |                             | 業務の概要を記入する。業務の要点が理解<br>しやすいように簡潔かつ正確に記入する。                                                         |            | 本業務は、・・・・        | 同上                           | 300                                          |             | ⊚              |      |              |        |         |
| 予備          |             |            |           | (複数記入可)                     | 特記事項がある場合に記入する。                                                                                    |            |                  | 同上                           | 127                                          | □           | $\triangle$    |      |              |        |         |
|             |             | ソフトメーカ用TAG |           | る。(複数記入可)                   | ソフトウェアメーカが管理のために使用す                                                                                |            |                  | 同上                           | 127                                          | ▲           | Δ.             |      |              |        |         |

表7.2 業務管理項目(2/2)

※複数ある場合にはこの項を必要な回数繰り返す。

## 7.3 報告書管理項目

電子媒体に格納する報告書管理ファイル (REPORT. XML)に記入する報告書管理項目は、表7.3に示す とおりとする。

|                                                                                |                    |                                      | 国土交通省                                                                                          | 福山市 |                         | データ           |     |             |                |
|--------------------------------------------------------------------------------|--------------------|--------------------------------------|------------------------------------------------------------------------------------------------|-----|-------------------------|---------------|-----|-------------|----------------|
| 類                                                                              |                    | 項目名                                  | 記入内容                                                                                           | 摘要  | 記入例                     | 表現            |     | 文字数 記入者 必要度 |                |
| 分<br>報<br>告<br>書<br>フ<br>$\mathcal T$<br>イ<br>ル<br>情<br>報<br>⋇<br>$\mathbf{1}$ | 報告書名               |                                      | 報告書ファイルの内容が分かるよう <br>報告書名を記入する。                                                                |     | 市道○○号橋梁詳細<br>設計委託       | 全角文字<br>半角英数字 | 127 | 0           | $\circledcirc$ |
|                                                                                | 報告書副題              |                                      | 報告書名が漠然としている場合は内<br>容が分かる程度の副題を記入する。                                                           |     | A1橋台設計計算書               | 同上            | 127 | 0           | 0              |
|                                                                                |                    | 報告書ファイル名                             | 報告書ファイルのファイル名を拡張<br>子を含めて記入する。                                                                 |     | REPORTO1. PDF           | 半角英数<br>大文字   | 12  | ▲           | $\circledcirc$ |
|                                                                                |                    | 報告書ファイル日本語名                          | 報告書ファイルに関する日本語名を<br>記入する。                                                                      |     | 報告書 (A1橋台設<br>計計算書)     | 全角文字<br>半角英数字 | 127 | п           | Δ              |
|                                                                                |                    | 報告書ファイル作成<br>ソフトウェア名                 | 報告書ファイルを作成したソフト<br>ウェア名をバージョンを含めて記入<br>する。                                                     |     | Adobe Acrobat6.0        | 同上            | 64  | □           | $\circledcirc$ |
|                                                                                | 設計項目※2             |                                      | 設計業務共通仕様書の「成果品」に<br>規定する「設計項目」を記入する。<br>(報告書オリジナルファイルを設計<br>業務共通仕様書の設計項目ごとに分<br>けた場合は記入する。)    |     | 計算書                     | 同上            | 16  | □           | $\bigcirc$     |
|                                                                                | 成果品項目※2            |                                      | 設計業務共通仕様書の「成果品」に<br>規定する「成果品項目」を記入す<br>る。(報告書オリジナルファイルを<br>設計業務共通仕様書の成果品項目ご<br>とに分けた場合は記入する。)  |     | 計算書                     | 同上            | 16  | п           | $\bigcirc$     |
|                                                                                | 報<br>告<br>イ書       | 報告書<br>オリジナル<br>ファイル名                | 報告書オリジナルファイルのファイ<br>ル名を拡張子を含めて記入する。                                                            |     | REP01_01. DOC           | 半角英数<br>大文字   | 12  | ▲           | O              |
|                                                                                | ルオ<br>情リ<br>報ジ     | 報告書オリジナル<br>ファイル日本語名                 | 報告書オリジナルファイルに関する<br>日本語名を記入する。                                                                 |     | 市道〇〇号橋梁詳細<br>設計委託_報告書01 | 全角文字<br>半角英数字 | 127 | n           | Δ              |
|                                                                                | フ<br>$\mathcal{T}$ | ※ナ 報告書<br>3ル オリジナル<br>ファイル作成<br>ウェア名 | 報告書オリジナルファイルを作成し<br>たソフトウェア名をバージョンを含<br>めて記入する。                                                |     | Microsoft_Word_98       | 同上            | 127 | п           | 0              |
|                                                                                |                    | 受注者説明文                               | 受注者側で特記すべき事項がある場<br>合は記入する。                                                                    |     |                         | 同上            | 127 | П.          | Δ              |
|                                                                                | そ<br>$\sigma$<br>他 | 予備                                   | 電子化が困難等の理由により受発注<br>者で協議した結果、紙で納品する成<br>果品がある場合は資料名を記入す<br>る。説明文以外で特記すべき事項が<br>あれば記入する。(複数入力可) |     |                         | 同上            | 127 | □           | Δ.             |
|                                                                                | ソフトメーカ用TAG         |                                      | ソフトウェアメーカが管理のために<br>使用する。(複数入力可)                                                               |     |                         | 同上            | 127 | ▲           | Δ              |

表7.3 報告書管理項目

※1 報告書ファイル情報は,報告書の数分を複数繰り返し登録する。

※2 設計項目と成果品項目は,重複する場合でも両方に記入する。

※3 報告書オリジナルファイル情報は一つの報告書に対して管理するオリジナルファイルを複数繰り返し登録する。

## 7.4 図面管理項目

 $\overline{\phantom{a}}$ 

電子媒体に格納する図面管理ファイル (DRAWING.XML)に記入する図面管理項目は、表7.4及び表7.5に示すと おりとする。

| 分                |                |                                         |                | 福山市                                                                                                    |    | データ               |               |                | 文字数 記入者 必要度 |                |
|------------------|----------------|-----------------------------------------|----------------|----------------------------------------------------------------------------------------------------|----|-------------------|---------------|----------------|-------------|----------------|
| 類                | N o            | 項目名<br>記入内容                             |                |                                                                                                    | 摘要 |                   | 表現            |                |             |                |
|                  | $\mathbf{1}$   |                                         | 適用要領基準 *A)     | 図面作成時に適用した「本基準(案)」を<br>土木2004 06-01等の記入例に従い記入す<br>る。(分野:土木, 西暦年: 2004, 月:<br>06, 版: 01)                                          |    | 土木200406-01       | 全角文字<br>半角英数字 | 30             | □           |                |
| 共                | $\mathbf{2}$   |                                         | 対象工種(数値) *B) ※ | 「本基準(案)」で対象とする34工種と地<br>質を001~035の数値で記入する。その他の<br>追加工種があるときは、追加工種を100~<br>999の数値で記入する。なお、100~999の数<br>値を記入した場合には、3、4を必ず記入す<br>る。 |    | 001               | 半角英数          | 3              | □           | $\circledcirc$ |
| 通<br>情<br>報      | 3              | 追<br>加<br>$\mathbbm{1}$                 | 追加対象工種<br>(数值) | 「本基準(案)」で定義していない工種を<br>追加する場合は、100~999の数値を記入す                                                                                    |    |                   | 半角数字          | 3              |             |                |
|                  | $\overline{4}$ | 種<br>$\times$<br>$*1)$                  | 追加対象工種<br>(概要) | 上記の追加工種の概要を具体的に記入す<br>る。 (3とセットで複数入力可能)                                                                                          |    |                   | 全角文字<br>半角英数字 | 127            | П           | $\bigcirc$     |
|                  | 5              | プ<br>$\mathcal{I}$<br>才                 | 追加サブフォル<br>ダ名称 | サブフォルダを作成したときのサブフォル<br>ダ名称を、記入する。重複名称は不可。                                                                                        |    |                   | 半角英数字         | 8              | □           | $\bigcirc$     |
|                  | 6              | ル<br>追加サブフォル<br>Ħ<br>ダ名称の概要<br>$\times$ |                | 上記のサブフォルダの概要を具体的に記入<br>する。 (5とセットで重複入力可)                                                                                         |    |                   | 全角文字<br>半角英数字 | 127            |             |                |
|                  | $\overline{7}$ | 図面名                                     |                | 表題欄に記述する図面名を記入する。                                                                                                    |    | 計画平面図             | 全角文字<br>半角英数字 | 64             |             |                |
|                  | 8              | 図面ファイル名                                 |                | 図面ファイルのファイル名の拡張子を含め<br>て記入する。                                                                                                    |    | D1PL001Z. SFC     | 半角英数<br>大文字   | 12             |             |                |
|                  | 9              | 作成者名                                    |                | 表題欄に記述する会社名を記入する。                                                                                                    |    | ○○コンサルタント<br>株式会社 | 全角文字<br>半角英数字 | 32             | □           | $\bigcirc$     |
|                  | 10             | 図面ファイル作成ソフ<br>トウェア名                     |                | 図面ファイルを作成したソフトウェア名<br>を、バージョンを含めて記入する。                                                                                           |    | ○○CADVer6.3       | 全角文字<br>半角英数字 | 64             |             |                |
| 図<br>面<br>情<br>報 | 11             | 縮尺                                      |                | 縮尺を記入する。<br>複数の縮尺が混在する場合は、代表縮尺を<br>記入する。                                                                                         |    | 1:100             | 半角英数字         | 16             |             |                |
| $*2)$            | 12             | 図面番号                                    |                | 表題欄に記述する図面番号を記入する。                                                                                                    |    | 001               | 半角数字          | 3              |             |                |
|                  | 13             | 対象工種*B)<br>(数値)                         |                | 「本基準(案)」で対象とする34工種と地<br>質を001~035の数値で記入する。その他追<br>加工種があるときは、追加工種を100~999<br>の数値で昇順で記入する。                                         |    | 001               | 半角数字          | 3              | □           | $\circledcirc$ |
|                  | 14             | 追<br>加<br>図<br>面                        | 追加図面種類<br>(略語) | 「本基準(案)」で定義していない図面種<br>類を追加する場合に、基準(案)に準じた半<br>角英数字2文字の略語で記入する。(ただ<br>し、同一工種による略語の重複は、認めて<br>いません。)                              |    |                   | 半角英数字         | $\overline{2}$ | □           | $\bigcirc$     |
|                  | 15             | 種<br>類                                  | 追加図面種類<br>(概要) | 上記の追加図面種類の概要を具体的に記入<br>する。                                                                                                    |    |                   | 全角文字<br>半角英数字 | 127            |             |                |
|                  | 16             |                                         | 格納サブフォルダ       | 図面を格納した追加サブフォルダ名を記入<br>する。                                                                                                    |    |                   | 半角英数字         | 8              | □           | 0              |

表7.4 図面管理項目(1/2)

| 分                            | N o | 項目名                   |                                                        |                            | 記入内容                                                                                  | 福山市 |         | データ                            |                |                  | 文字数 記入者 必要度         |
|------------------------------|-----|-----------------------|--------------------------------------------------------|----------------------------|---------------------------------------------------------------------------------------|-----|---------|--------------------------------|----------------|------------------|---------------------|
| 類                            |     |                       |                                                        |                            |                                                                                       | 摘要  | 記入例     | 表現                             |                |                  |                     |
|                              | 17  | 基<br>準<br>点<br>情<br>報 | 測地系                                                    |                            | 日本測地系 (旧測地系), 世界測地系 (新<br>測地系)の区分コードを記入する。日本測<br>地系は「00」,世界測地系は「01」を記入<br>する。         |     | 01      | 半角数字                           | 2              | $\Box$           | $\circledcirc$      |
| 図<br>面<br>情<br>報<br>$*2)$    | 18  |                       | 緯<br>度<br>経                                            | 基準点情報<br>緯度                | 図面中の1点の緯度を記入する。<br>度 (4桁) 分 (2桁) 秒 (2桁)<br>対象領域が南緯の場合は頭文字に「ー」<br>(HYPHEN-MINUS)を記入する。 |     | 1323510 | 半角数字<br>$-$ (HYPHEN-<br>MINUS) | 8              | $\Box$           | $^{\circ}$<br>$*3)$ |
|                              | 19  | $*3)$                 | 度<br>⋇                                                 | 基準点情報<br>経度                | 図面中の1点の経度を記入する。<br>度 (4桁) 分 (2桁) 秒 (2桁)<br>対象領域が西経の場合は頭文字に「ー」<br>(HYPHEN-MINUS)を記入する。 |     | 0342400 | 半角数字<br>$-$ (HYPHEN-<br>MINUS) | 8              |                  |                     |
|                              | 20  |                       | 平<br>面<br>直<br>角<br>座<br>標<br>$\times$                 | 基準点情報<br>平面直角座標<br>系番号     | 図面中の1点の平面直角座標 (19系) の系番<br>号で記入する。                                                    |     |         | 半角英数字                          | $\overline{2}$ | n                | (③)<br>$*3)$        |
|                              | 21  |                       |                                                        | 基準点情報<br>平面直角座標<br>X座標     | 図面中の1点の平面直角座標 (19系) のX座<br>標で記入する。                                                    |     |         | 半角英数字                          | 11             |                  |                     |
|                              | 22  |                       |                                                        | 基準点情報<br>平面直角座標<br>Y座標     | 図面中の1点の平面直角座標 (19系) のY座<br>標で記入する。                                                    |     |         | 半角英数字                          | 11             |                  |                     |
|                              | 23  | そ<br>$\sigma$<br>他    | 新<br>規<br>レ<br>ィ<br>$\rightarrow$<br>$\times$<br>$*4)$ | 新規<br>レイヤ<br>(略語)<br>$*C)$ | 「本基準(案)」で定義していないレイヤ<br>を追加する場合に、基準 (案)に準じたレ<br>イヤ名称11文字以内の半角英数字で記入す<br>る。             |     |         | 半角英数字                          | 11             | $\Box$           | $\bigcirc$          |
|                              | 24  |                       |                                                        | 新規<br>レイヤ<br>(概要)          | 上記23で追加した新規レイヤに関する内容<br>を記入する。                                                        |     |         | 全角文字<br>半角英数字                  | 127            |                  |                     |
|                              | 25  |                       | 受注者説明文                                                 |                            | 受注者側で図面に付けるコメントを記入す<br>る。                                                             |     |         | 全角文字<br>半角英数字                  | 127            |                  | $\triangle$         |
|                              | 26  |                       | 発注者説明文                                                 |                            | 発注者側で図面に付けるコメントを記入す<br>る。                                                             |     |         | 全角文字<br>半角英数字                  | 127            | $\Box$           | Δ                   |
|                              | 27  |                       | 予備                                                     |                            | その他予備項目を記入する。<br>(複数入力可)                                                              |     |         | 全角文字<br>半角英数字                  | 127            |                  | Δ                   |
| ソフトメーカ用TAG※<br>(複数入力可)<br>る。 |     |                       |                                                        |                            | ソフトウェアメーカが管理のために使用す                                                                   |     |         | 全角文字<br>半角英数字                  | 127            | $\blacktriangle$ | Δ                   |

表7.5 図面管理項目(2/2)

全角文字と半角英数字が混在している項目については,全角の文字数を示しており,半角英数字2文字で全角文字1文字に相当する。

※複数ある場合にはこの項目を必要な回数繰り返す

\*1)追加工種がある時は,「3 追加対象工種(数値)」,「4 追加対象工種(概要)」をセットで複数回繰り返す。

- \*2) 図面情報は、図面の枚数分を複数回繰り返す。基準点情報の記入方法については、CAD製図基準(案)を参照。
- \*3)「位置図」,「平面図」,「一般図」の基準点情報は,17~19または17,20~22のいずれかを必ず記入する。
- \*4)本基準(案)で定義していない新規レイヤを追加する時は,「23 新規レイヤ名(略語)」と「24 新規レイヤ(概要)」をセットで複数回繰り返す。
- \*A) 本基準(案)の分類は以下のとおり。

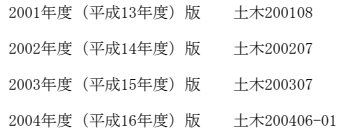

\*B) 対象工種に入力する数値は,CAD製図基準(案)を参照すること。

\*C) 新規レイヤ名の追加はレイヤ名称規則に従い請負,・発生者間協議の上入力してください。ただし同一図面の中での重複は認めておりません。 「□(1文字)-□~□(4文字以下)-□~□(4文字以下)」

着手前(変更)協議チェックシート

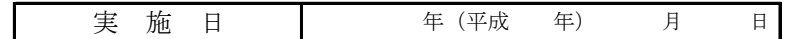

1 電子納品担当者及び連絡先等の確認

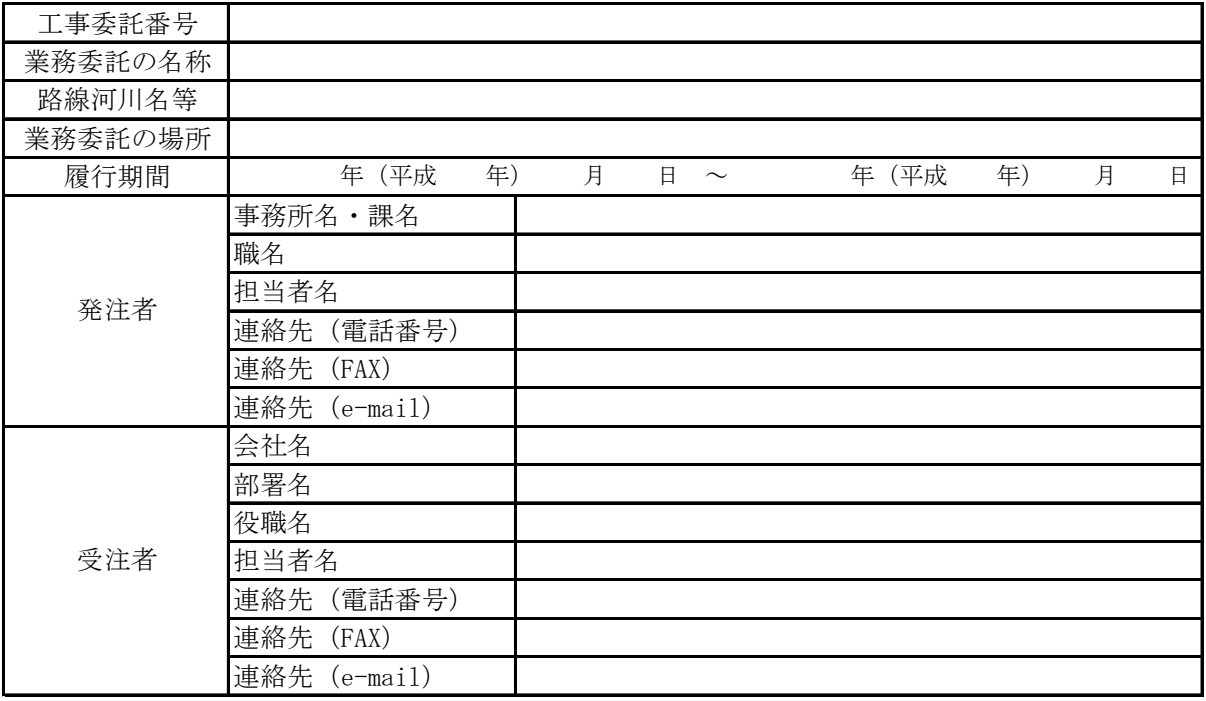

2 電子納品データ作成ソフトの確認

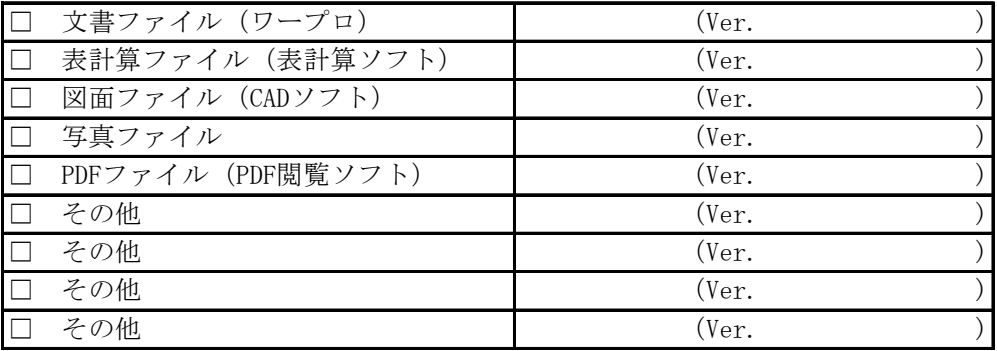

3 電子媒体

 ※福山市電子納品要領においては,原則,CD-Rで納品することになっているが,業務途中段階 等でCD-Rが複数枚になることが想定される場合は,受発注者間の協議によりDVD-Rにより納品 することができる。

□ DVD-Rでの納品 (CD-Rが複数枚になる場合)

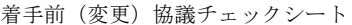

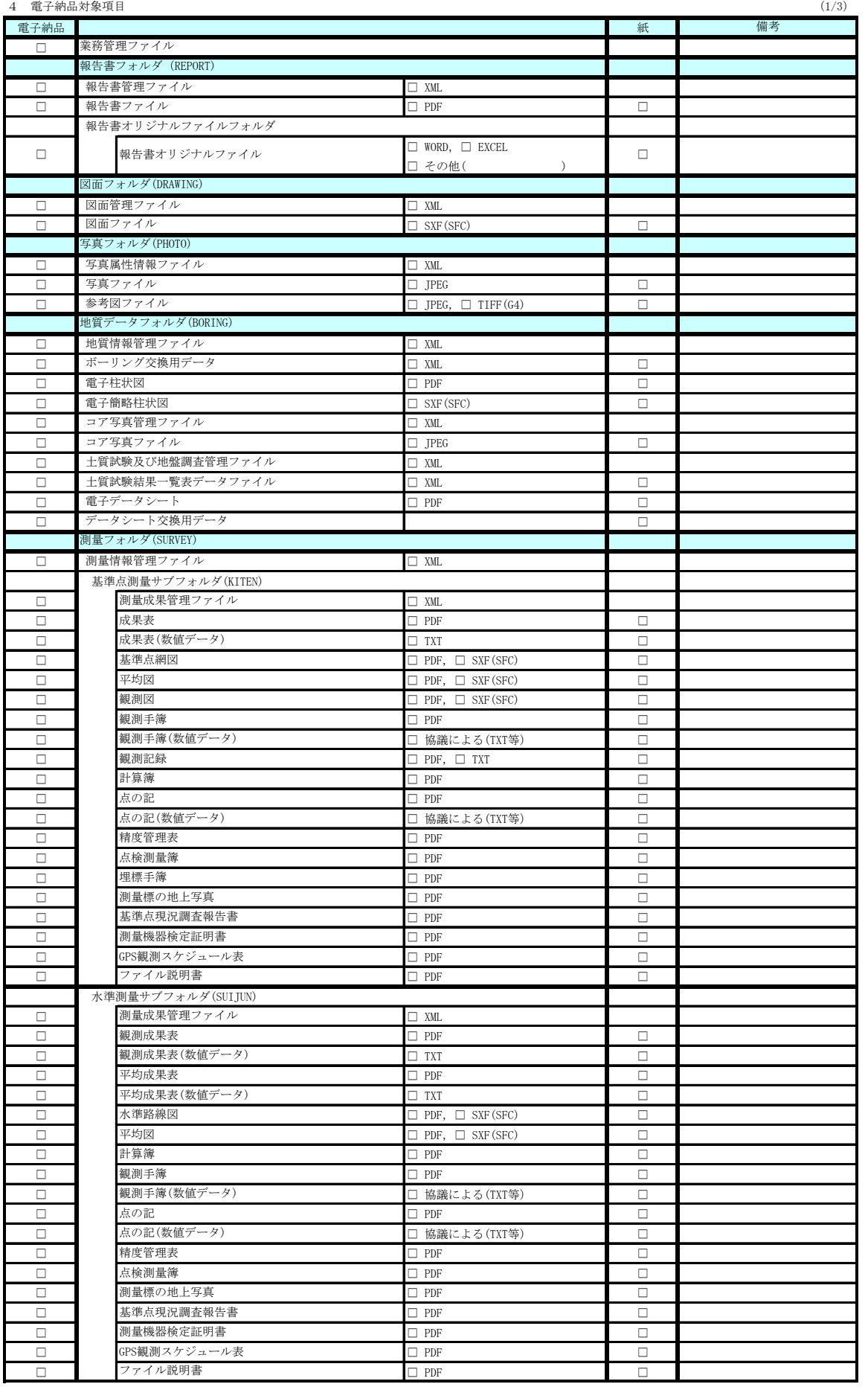

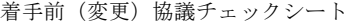

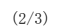

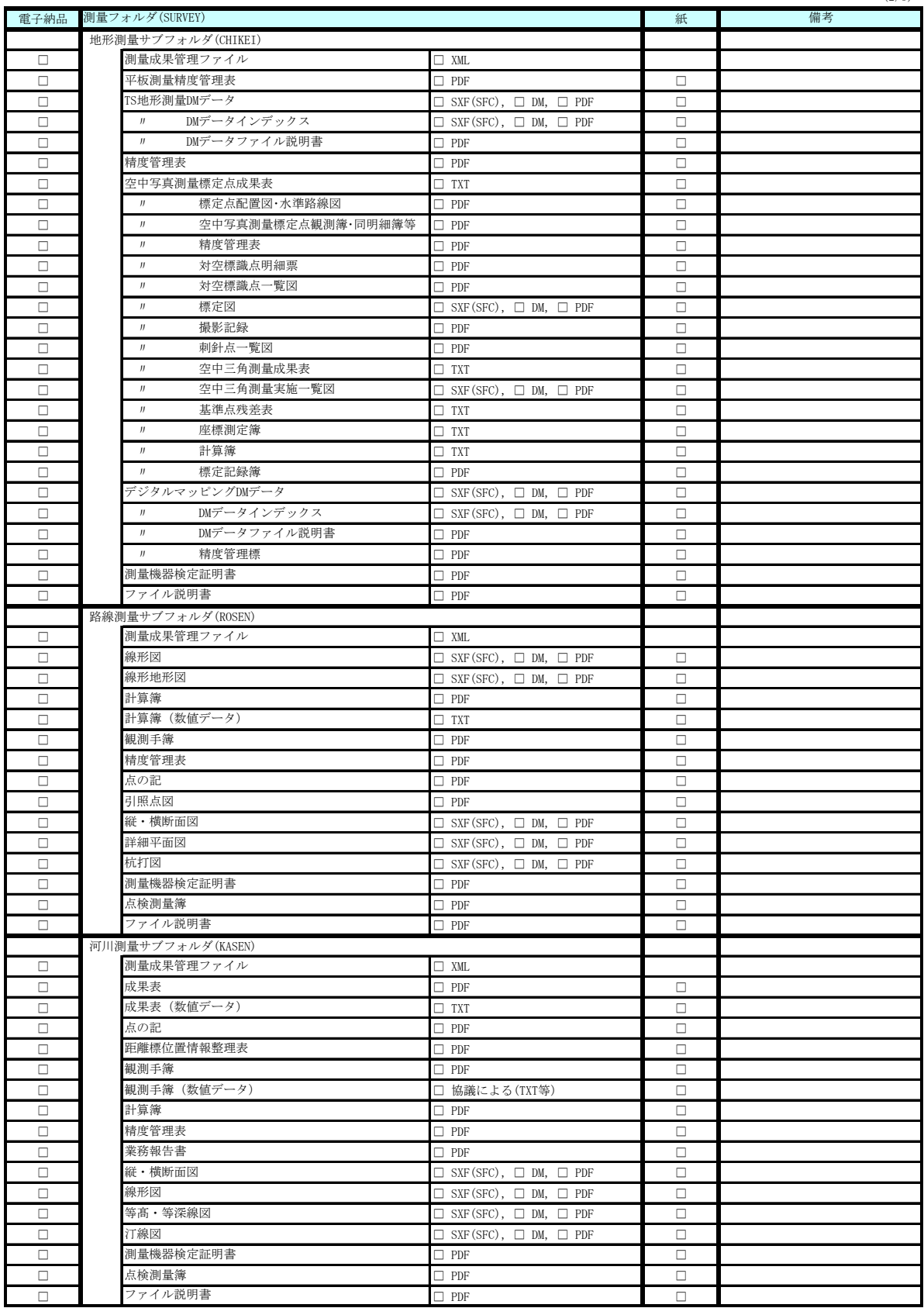

 $\mathsf I$ 

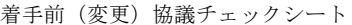

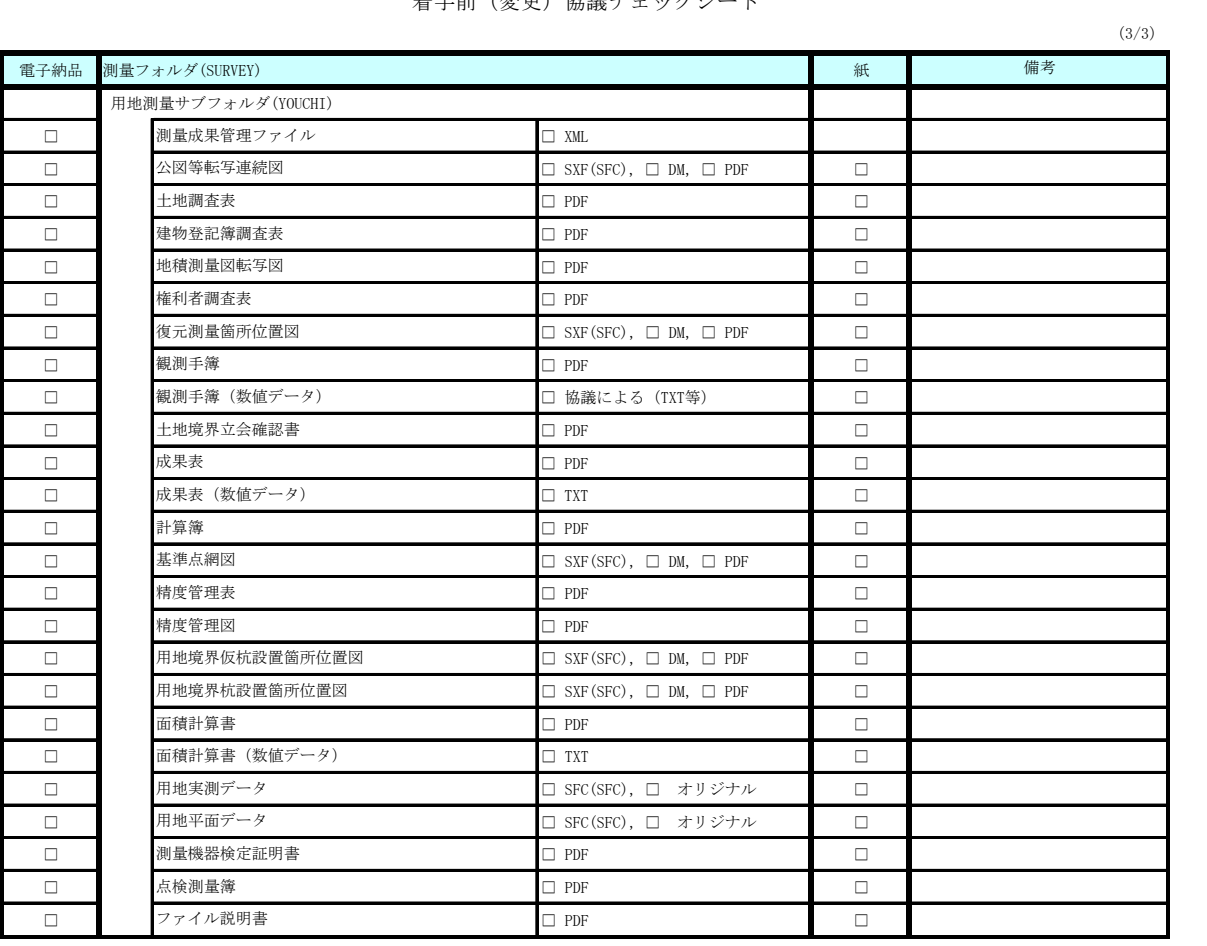

 $\mathbf{I}$ 

#### 5 遵守するべき要領・基準類

 電子納品にあたっては,国土交通省等が策定した基準等に準拠する。ただし,福山市電子納品実施要領〔土木業務 委託編〕と差異が生じた場合は,福山市電子納品実施要領〔土木業務委託編〕を優先する。 準拠すべき要領・基準等については、次のとおり。

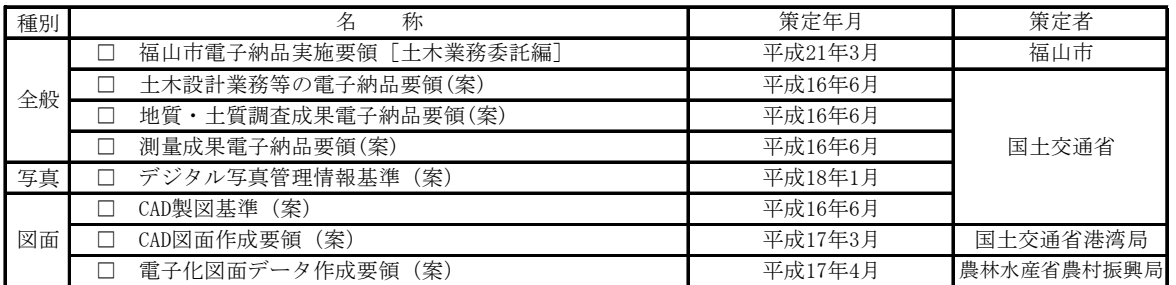

#### なお,次に国土交通省がまとめた要領・ガイドラインを示す。

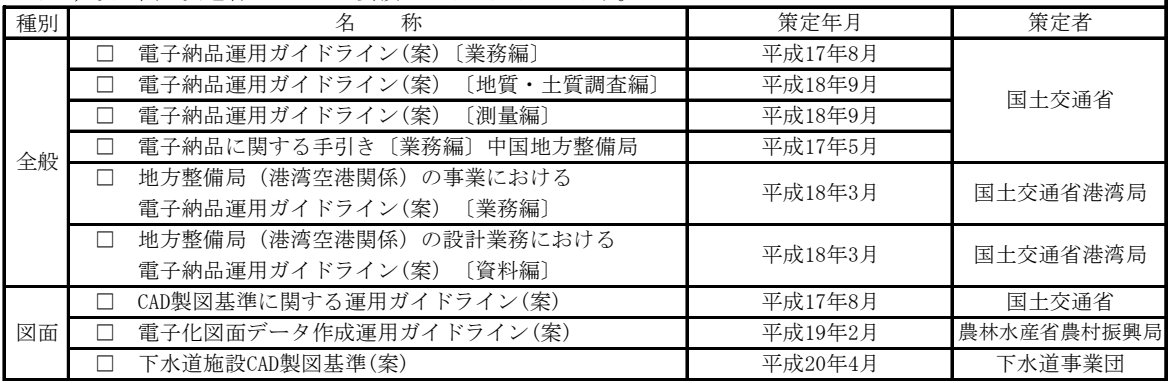

6 コンピュータウイルス対策(受注者側)

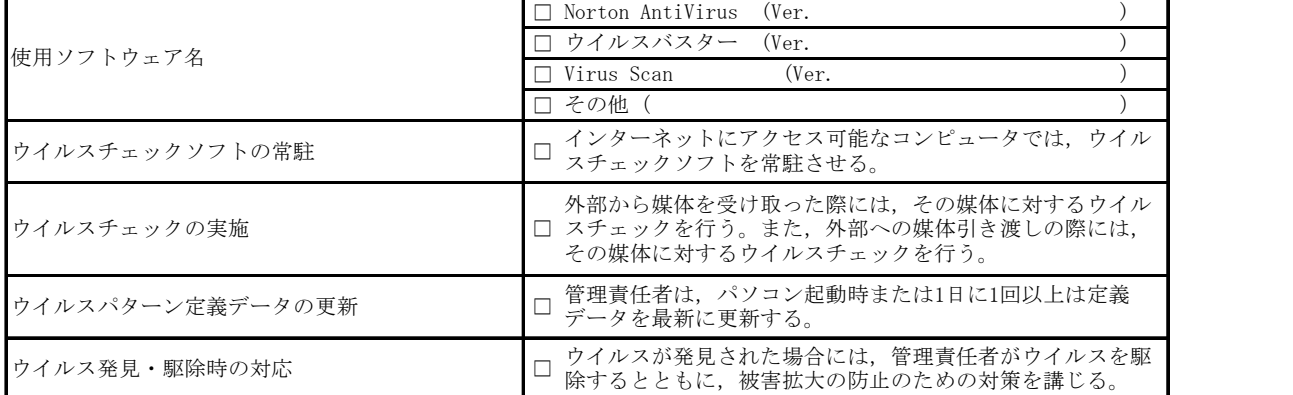

#### 7 データバックアップ体制(受注者側)

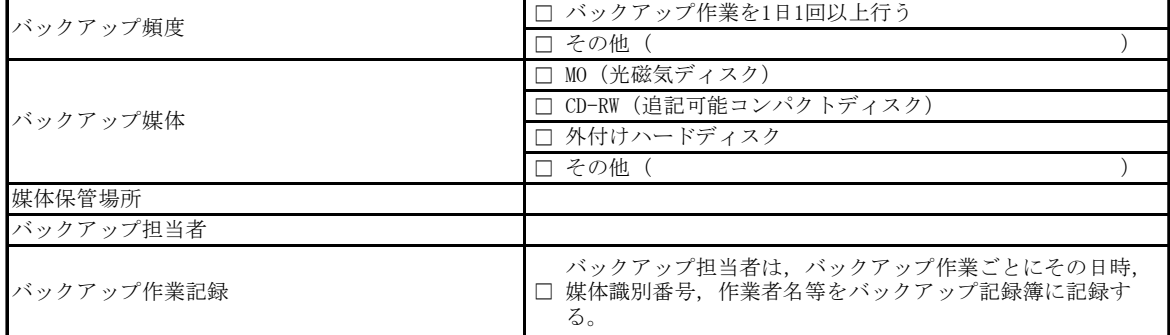

#### 着手前(変更)協議チェックシート

8 要領・基準に無い項目及び取扱いが困難な書類

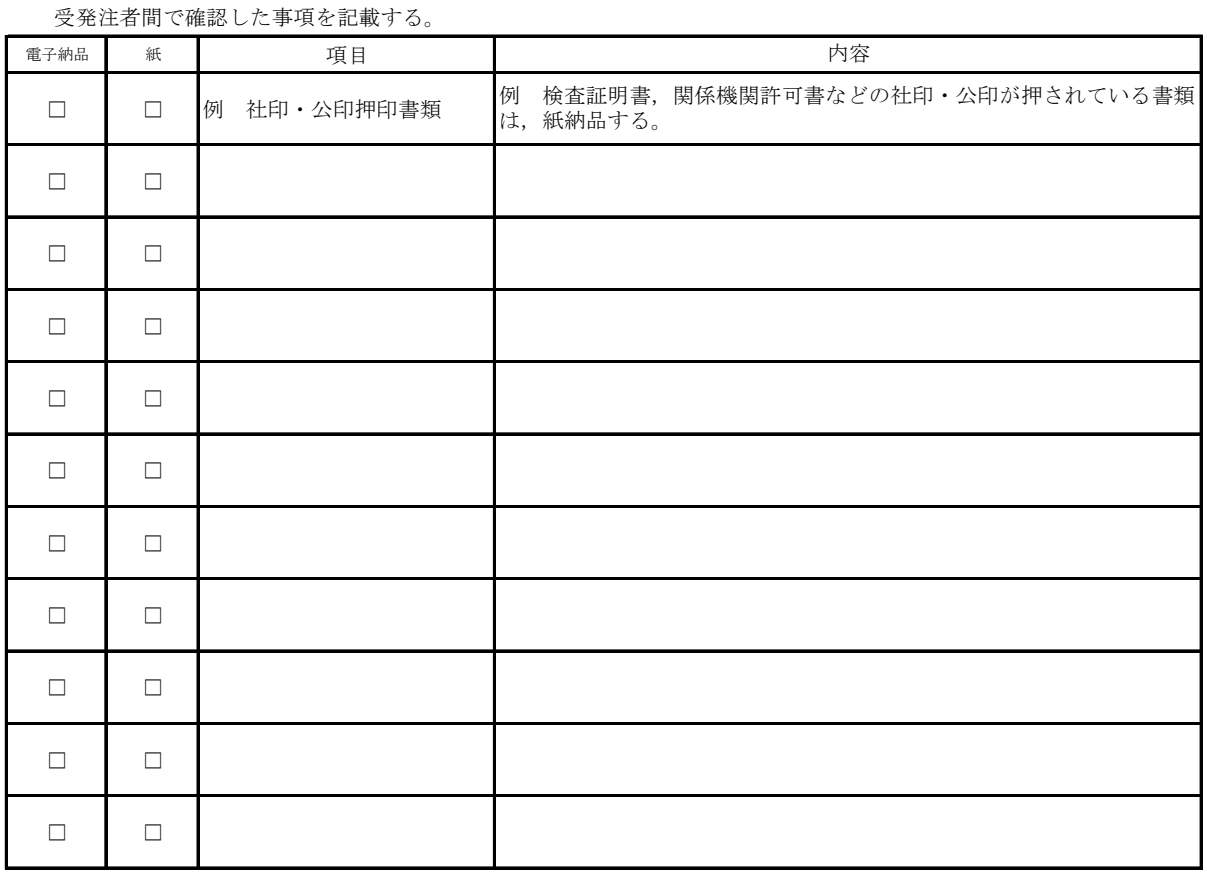

9 その他

## 参考資料2 検査前協議チェックシート(福山市様式)

土木業務委託編

検査前協議チェックシート

実施日 年(平成 年) 月 日

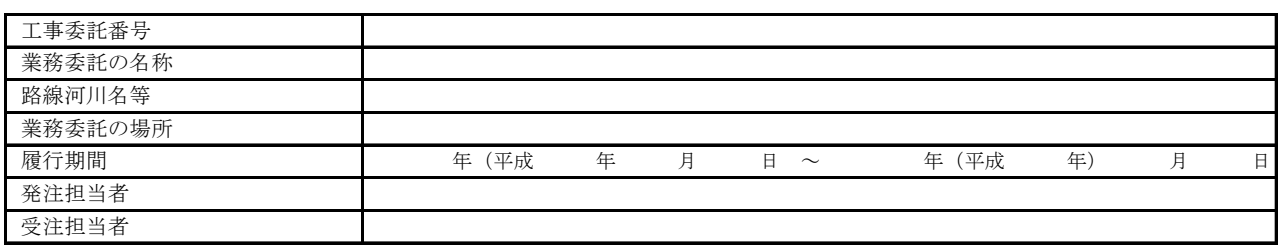

1 検査実施予定場所・日時

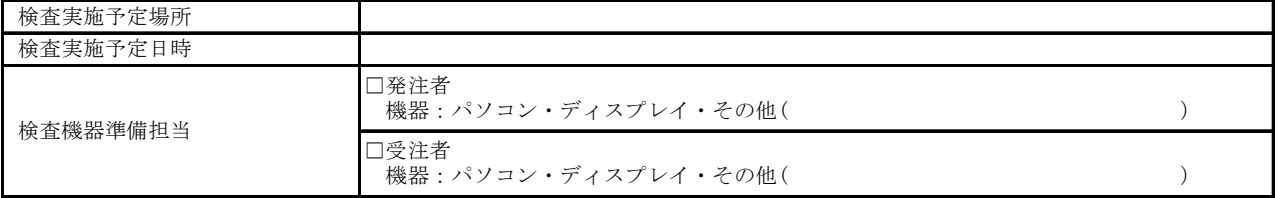

#### 2 電子納品の検査方法

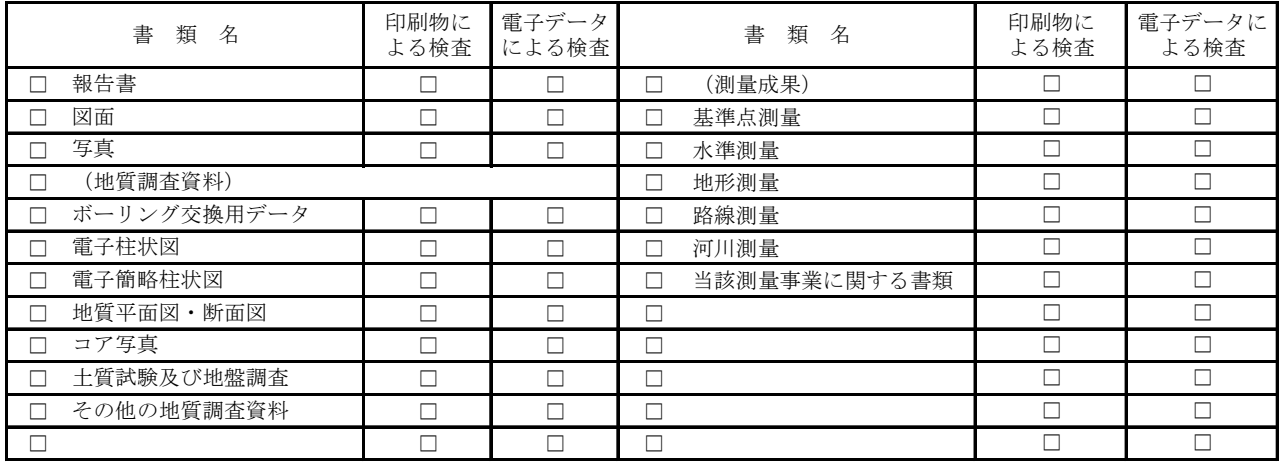

## 3 検査用ソフトウェア

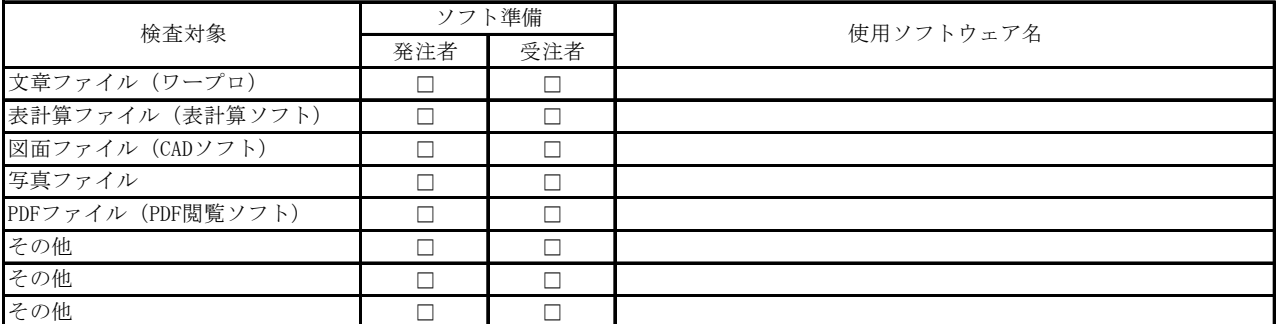

4 その他

納品時チェックシート

| $g$ | $g$ | $g$ | $h$ | $h$ | $h$ | $h$ | $h$ | $h$ | $h$ | $h$ | $h$ | $h$ | $h$ | $h$ | $h$ | $h$ | $h$ | $h$ | $h$ | $h$ | $h$ | $h$ | $h$ | $h$ | $h$ | $h$ | $h$ | $h$ | $h$ | $h$ | $h$ | $h$ | $h$ | $h$ | $h$ | $h$ | $h$ | $h$ | $h$ | $h$ | $h$ | $h$ | $h$ | $h$ | $h$ | $h$ | $h$ | $h$ | $h$ | $h$ | $h$ | $h$ | $h$ | $h$ | $h$ | $h$ | $h$ | $h$ | $h$ | $h$ | $h$ | $h$ |
|-----|-----|-----|-----|-----|-----|-----|-----|-----|-----|-----|-----|-----|-----|-----|-----|-----|-----|-----|-----|-----|-----|-----|-----|-----|-----|-----|-----|-----|-----|-----|-----|-----|-----|-----|-----|-----|-----|-----|-----|-----|-----|-----|-----|-----|-----|-----|-----|-----|-----|-----|-----|-----|-----|-----|-----|-----|-----|-----|-----|-----|-----|-----|
|-----|-----|-----|-----|-----|-----|-----|-----|-----|-----|-----|-----|-----|-----|-----|-----|-----|-----|-----|-----|-----|-----|-----|-----|-----|-----|-----|-----|-----|-----|-----|-----|-----|-----|-----|-----|-----|-----|-----|-----|-----|-----|-----|-----|-----|-----|-----|-----|-----|-----|-----|-----|-----|-----|-----|-----|-----|-----|-----|-----|-----|-----|-----|

1 電子納品担当者及び連絡先等の確認

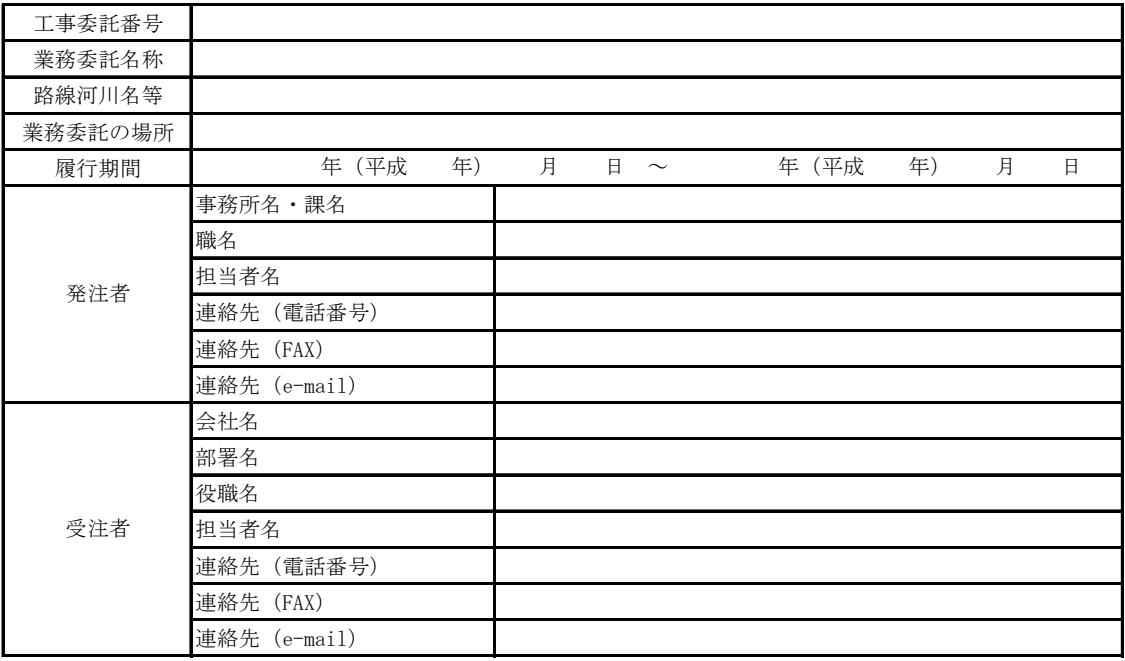

#### 2 電子媒体の確認

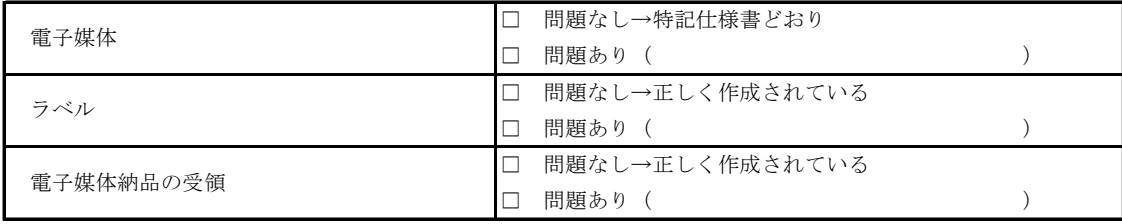

#### 3 ウイルスチェック等電子媒体の確認

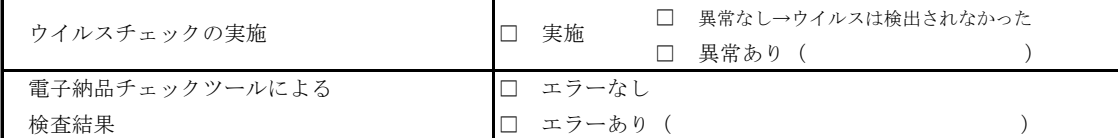

#### 4 フォルダ構成/ファイル名

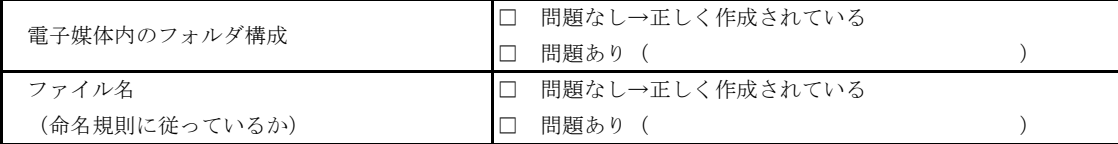

## 納品時チェックシート

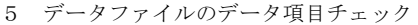

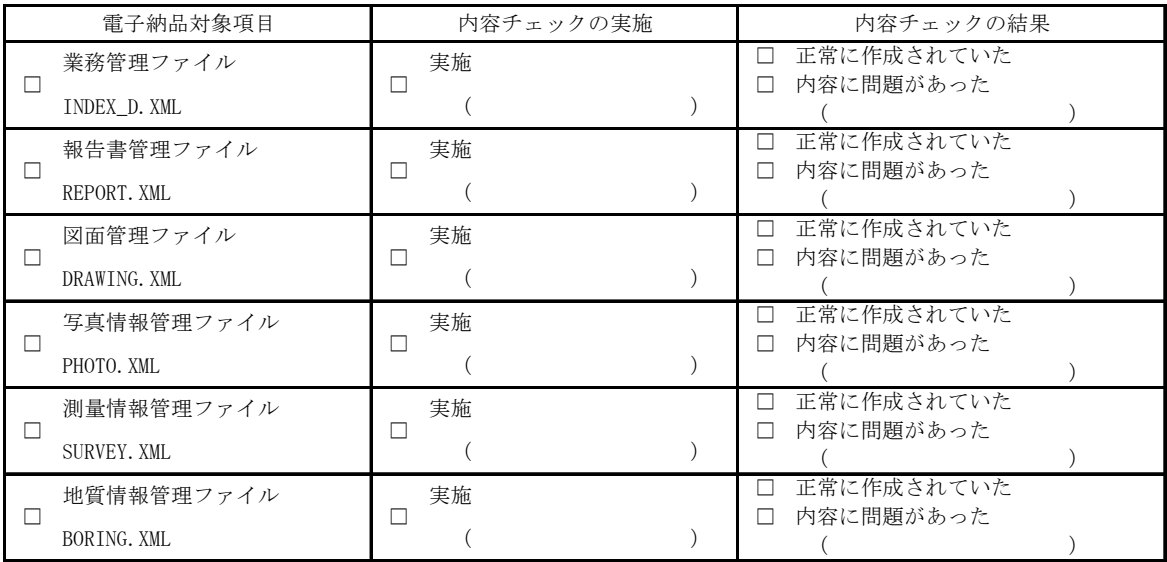

6 電子データ内容と印刷出力との内容照合チェック

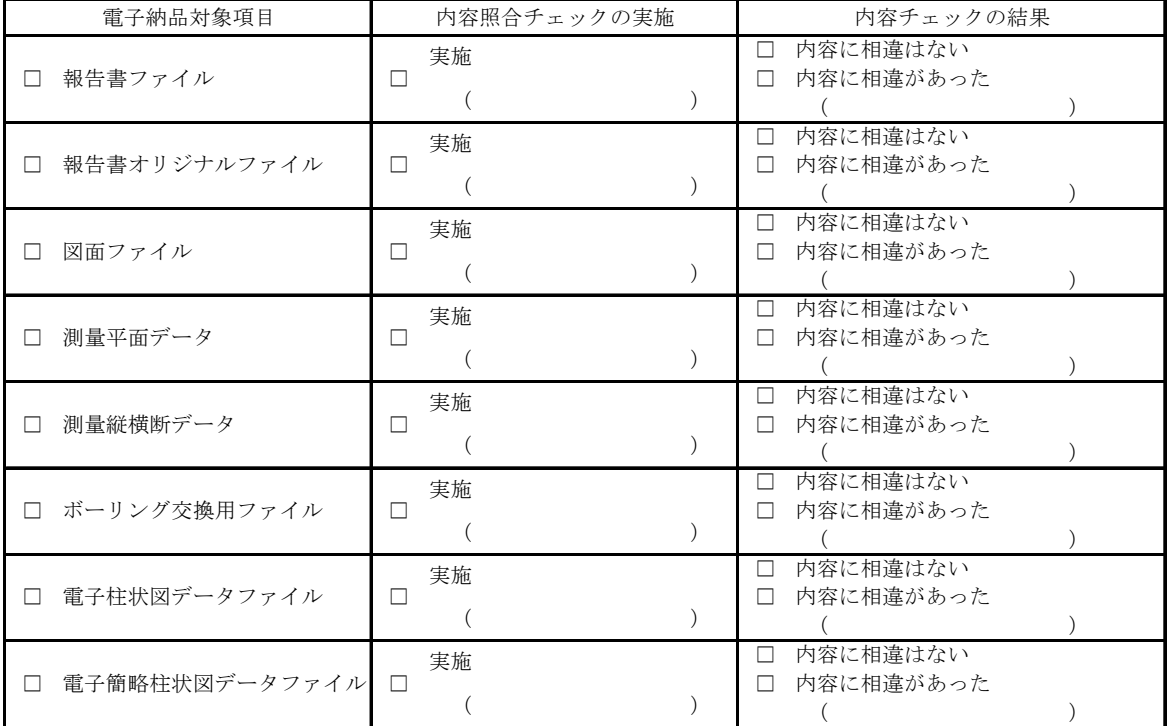

7 その他

## 参考資料4 境界座標の記入

「境界座標」の測地系は、世界測地系(日本測地系 2000)に準拠する。境界座標を入手する方法としては、国土 地理院 Web サイトのサービスを利用する方法がある。

「測量成果雷子納品「業務管理項目」境界座標入力支援サービス」ホームページ※1 http://psgsv.gsi.go.jp/koukyou/rect/index.html

境界座標を取得する方法は次のとおりである。

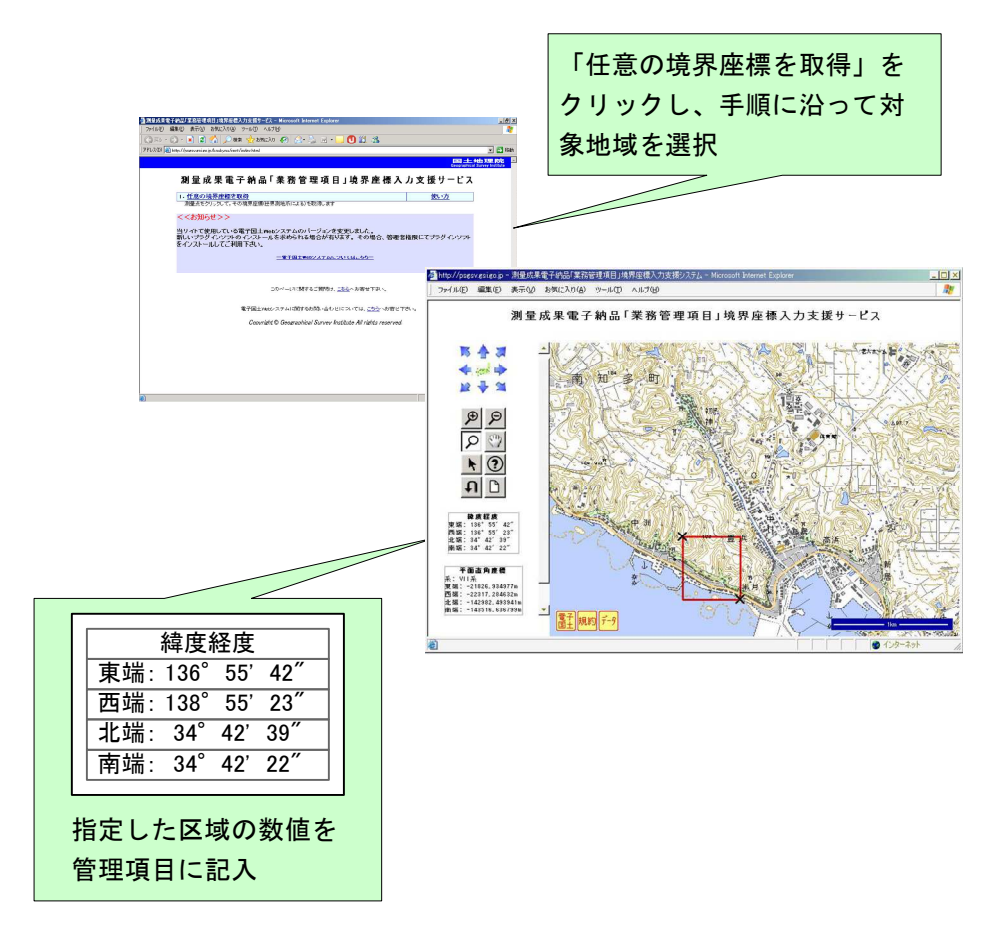

参資図 1 測量成果電子納品「業務管理項目」境界座標入力支援サービス

境界座標情報は,電子地図上での検索を目的として規定しているものである。

業務委託対象が離れた地点に数箇所点在する場合または広域の場合は、受発注者間で協議し,[場所情報]を 業務範囲全体とするか代表地点とするか決定してください。一般的には,業務範囲を包括する外側境界で境界 座標をとることが望ましい。

※1境界座標を取得する画面で,図面管理ファイルの管理項目である平面直角座標の値の取得が可能。

## 参考資料5 電子媒体(CD-R,DVD-R)が複数枚になる場合の処置

格納するデータの容量が大きく,1枚の電子媒体(CD-R,DVD-R)に納まらず複数枚になる場合は,同一の業務 管理ファイル(INDEX\_D.XML)を各 CD-R に格納する。

この場合,基礎情報の「メディア番号」には、各電子媒体(CD-R,DVD-R)に該当する番号を記入すること。 各フォルダにおいても同様に、同一の管理ファイルを各電子媒体(CD-R,DVD-R)に格納する。

また,業務管理ファイルの基礎情報の「メディア番号」は,ラベルに明記してある何枚目/全体枚数と整合 を図ること。

電子媒体(CD-R, DVD-R)が 2 枚になる場合の例を参資図 2 に示す。

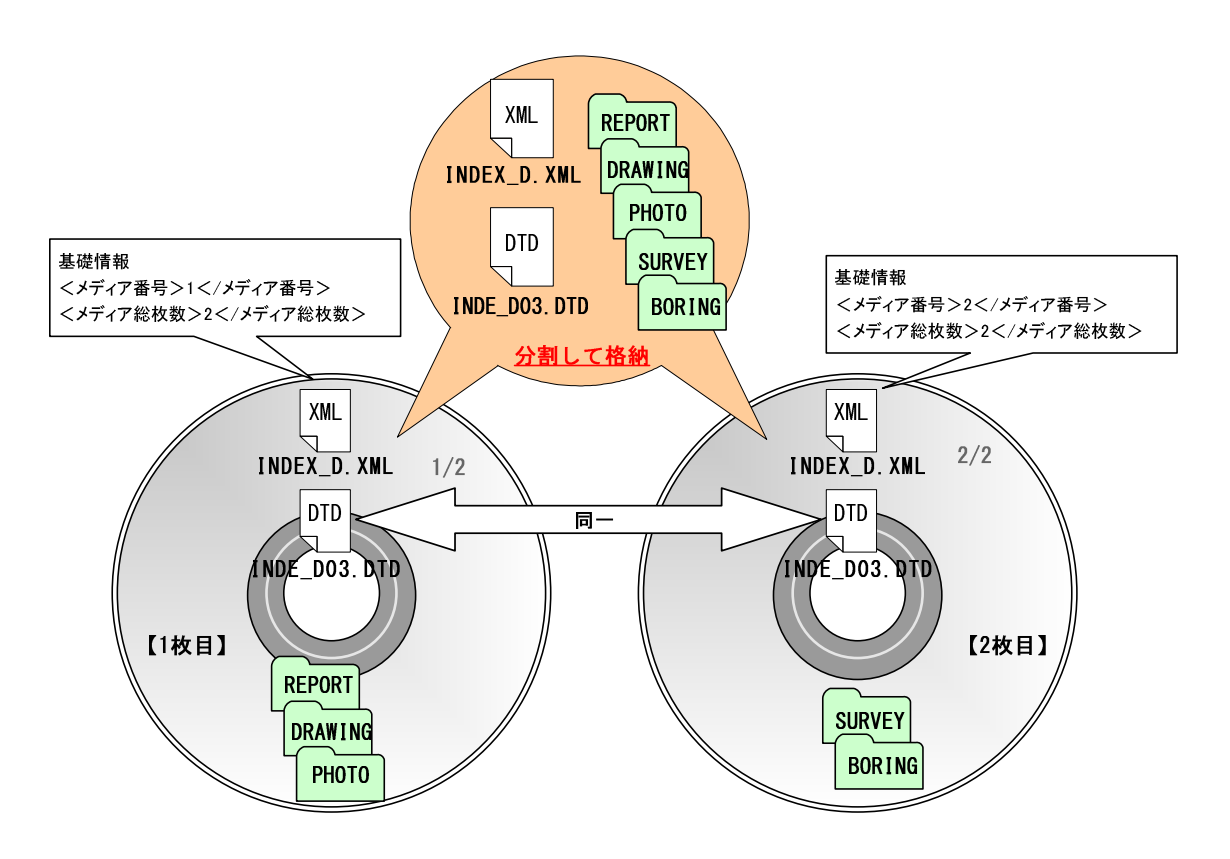

参資図 2 電子媒体(CD-R, DVD-R)が 2 枚になる場合の作成例